# SC-4104-W1

## User Manual

#### Warranty

All products manufactured by ICP DAS are under warranty regarding defective materials for a period of one year, beginning from the date of delivery to the original purchaser.

#### Warning!

ICP DAS assumes no liability for any damage resulting from the use of this product. ICP DAS reserves the right to change this manual at any time without notice. The information furnished by ICP DAS is believed to be accurate and reliable. However, no responsibility is assumed by ICP DAS for its use, nor for any infringements of patents or other rights of third parties resulting from its use.

## Copyright

Copyright © 2014 ICP DAS Co., Ltd. All rights are reserved.

### Trademarks

Names are used for identification purposes only and may be registered trademarks of their respective companies.

SC-4104-W1 User Manual v1.01, Feb / 16 / 2015 ------ 1

## Contents

| 1. | Intro                 | ductio  | n                                      | 4  |
|----|-----------------------|---------|----------------------------------------|----|
| 2. | Hardware Information6 |         |                                        |    |
|    | 2.1.                  | IO Sp   | pecifications                          | 6  |
|    | 2.2.                  | Syste   | em Specifications                      | 7  |
|    | 2.3.                  | Pin A   | ssignments                             | 8  |
|    | 2.4.                  | Wire    | Connections                            | 9  |
|    | 2.5.                  | DIP S   | Switch and Rotary Switch Configuration | 11 |
|    | 2                     | 2.5.1.  | INIT Mode                              | 12 |
|    | 2                     | 2.5.2.  | Hardware Configuration Mode            | 13 |
|    | 2                     | 2.5.3.  | Software Configuration Mode            | 13 |
|    | 2.6.                  | Softw   | are Configuration Tables               | 14 |
| 3. | DCO                   | N Prote | ocol                                   | 15 |
|    | 3.1.                  | %aan    | nttccff                                | 18 |
|    | 3.2.                  | \$aa2   |                                        | 20 |
|    | 3.3.                  | \$aa5   |                                        | 22 |
|    | 3.4.                  | \$aa6   |                                        | 24 |
|    | 3.5.                  | \$aaF   |                                        |    |
|    | 3.6.                  | \$aaL@  | C0n                                    | 27 |
|    | 3.7.                  | \$aaL   | C1                                     |    |
|    | 3.8.                  | \$aaL0  | C2nnnn                                 | 31 |
|    | 3.9.                  | \$aaL   | C3                                     |    |
|    | 3.10.                 | \$aa    | aM                                     | 35 |
|    | 3.11.                 | \$aa    | aP                                     |    |
|    | 3.12.                 | \$aa    | aPc                                    |    |
|    | 3.13.                 | #aa     | a                                      | 40 |
|    | 3.14.                 | @a      | aa                                     | 41 |
|    | 3.15.                 | @a      | aah                                    | 43 |
|    | 3.16.                 | @a      | aaDI                                   | 44 |
|    | 3.17.                 | @a      | aaDOhh                                 | 45 |
|    | 3.18.                 | @a      | aaA2CjToo                              | 46 |
|    | 3.19.                 | @a      | aaA3Cj                                 | 48 |
|    | 3.20.                 | ~**     |                                        | 49 |
|    | 3.21.                 | ~aa     | а0                                     | 50 |
|    | 3.22.                 | ~aa     | a1                                     | 51 |
|    | 3.23.                 | ~aa     | a2                                     | 52 |
|    | 3.24.                 | ~aa     | a3ehh                                  | 53 |
|    | 3.25.                 | ~aa     | a4                                     | 54 |

|    | 3.26. | ~aa    | a4P                                           | 55 |
|----|-------|--------|-----------------------------------------------|----|
|    | 3.27. | ~aa    | a4S                                           | 56 |
|    | 3.28. | ~aa    | a5ppss                                        | 57 |
|    | 3.29. | ~aa    | a5P                                           | 58 |
|    | 3.30. | ~aa    | a5S                                           | 59 |
|    | 3.31. | ~aa    | aD                                            | 60 |
|    | 3.32. | ~aa    | aDt                                           | 61 |
|    | 3.33. | ~aa    | aRS                                           | 62 |
|    | 3.34. | ~aa    | aRD                                           | 63 |
|    | 3.35. | ~aa    | aRDhh                                         | 64 |
| 4. | Modb  | ous RT | U Protocol                                    | 65 |
|    | 4.1.  | Modb   | us Address Mapping                            | 66 |
|    | 4.2.  | Funct  | ion 01 - Read Coils                           | 68 |
|    | 4.3.  | Funct  | ion 02 - Read Discrete Inputs                 | 69 |
|    | 4.4.  | Funct  | ion 03 - Read Multiple Registers              | 70 |
|    | 4.5.  | Funct  | ion 04 - Read Multiple Input Registers        | 71 |
|    | 4.6.  | Funct  | ion 05 – Write Single Coil                    | 72 |
|    | 4.7.  | Funct  | ion 06 – Write Single Register                | 73 |
|    | 4.8.  | Funct  | ion 15 – Write Multiple Coils                 | 74 |
|    | 4.9.  | Funct  | ion 16 – Write Multiple Registers             | 75 |
|    | 4.10. | Fur    | nction 70 – Read/Write Module Setting         | 76 |
|    | 4     | .10.1. | Sub-function 00 – Read Module Name            | 77 |
|    | 4     | .10.2. | Sub-function 04 – Write Module Address        | 78 |
|    | 4     | .10.3. | Sub-function 05 – Read Communication Setting  | 79 |
|    | 4     | .10.4. | Sub-function 06 – Write Communication Setting | 80 |
|    | 4     | .10.5. | Sub-function 32 – Read Firmware Version       | 81 |
|    | 4     | .10.6. | Sub-function 39 – Write Power-on Value        | 82 |
|    | 4     | .10.7. | Sub-function 40 – Read Power-on Value         | 83 |
|    | 4     | .10.8. | Sub-function 53 – Set Response Delay Time     | 84 |
|    | 4     | .10.9. | Sub-function 54 – Read Response Delay Time    | 85 |

## 1. Introduction

The SC-4104-W1 is an easy-to-use smart control module. It can be used in such as small FCU control system and small lighting control system. SC-4104-W1 requires no specialist skills to install and operate, and no software is needed in order to control the Digital Output channel.

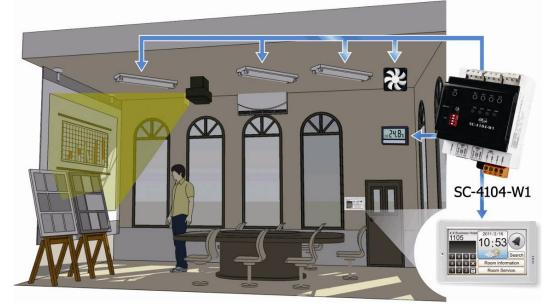

The SC-4104-W1 provides 1 channel for Digital Input (photocouple isolation), 4 channels for relay output and 1 channel for temperature sensor (thermistor). The output channel is 1 Form C type relay and 3 Form A type relay, while the input channel is based on a sink-type using a wire connection. The input channel can be used to directly control the 4 channels relay ON and OFF sequence without requiring a remote host controller. And the SC-4104-W1 support 7 kinds coordinated function for users select. 4 kV ESD protection and 5000 Vrms intra-module isolation are also provided.

When required, communication with the SC-4104-W1 is programmable based on either the DCON or the Modbus RTU protocol, and an added benefit is that different addresses can be set for DCON or Modbus RTU communication via hardware or software configuration.

#### Warning

Do not use the SC-4104-W1 to connect to any device where the loading is greater than 160 W per channel, as this may cause the module to malfunction.

SC-4104-W1 User Manual v1.01, Feb / 16 / 2015 ------ 4

#### Features

- Cost-effective for small FCU control module
- Power Relay Outputs
- Isolated AC Digital Input
- Support 7 kinds AC DI Input Direct Control Relay ON/OFF Function
- 1 Channel Thermistor Temperature Sensor (-40 $^{\circ}$ C ~ +80 $^{\circ}$ C)
- Easy installation
- Use fireproof materials (UL94-V0 Level)
- Low power consumption
- Support Modbus RTU and DCON Protocol
- Two RJ-11 Connector (6P4C or 6P6C), Quick and easy wiring

## 2. Hardware Information

## 2.1. IO Specifications

| Digital Input                 |                                                                            |  |  |
|-------------------------------|----------------------------------------------------------------------------|--|--|
| Input Channel                 | 1                                                                          |  |  |
| Туре                          | 90 ~ 240 V <sub>AC</sub>                                                   |  |  |
| On Voltage Level              | 85 V <sub>AC</sub>                                                         |  |  |
| Off Voltage Level             | 60 V <sub>AC</sub>                                                         |  |  |
| Input Impedance               | 68 kΩ, 1 W                                                                 |  |  |
| Isolation                     | 5000 Vrms                                                                  |  |  |
| Function                      | Local and remote direct control relay ON/OFF and remote status monitoring. |  |  |
| Digital Output                |                                                                            |  |  |
| Output Channel                | 4                                                                          |  |  |
| Туре                          | Power Relay, 1 Form C, 3 Form A                                            |  |  |
| Operating Voltage             | 250 V <sub>AC</sub> or 30 V <sub>DC</sub>                                  |  |  |
| Max Load Ourset               | 7 A (NO) / 5 A (NC) @ 250 V <sub>AC</sub>                                  |  |  |
| Max. Load Current             | (Recommend Working Current 1 A)                                            |  |  |
| Operating Time                | Form C: 10 ms Max.                                                         |  |  |
| Operating Time                | Form A: 10 ms Max.                                                         |  |  |
| Release Time                  | Form C: 5 ms Max.                                                          |  |  |
|                               | Form A: 10 ms Max.                                                         |  |  |
| Electrical Life (900 ops/hr)  | Form C: 100,000 ops                                                        |  |  |
|                               | Form A: 100,000 ops                                                        |  |  |
| Mechanical Life (1800 ops/hr) | Form C: 10,000,000 ops                                                     |  |  |
|                               | Form A: 5,000,000 ops                                                      |  |  |
| Power-on & Safe Value         | Yes, Programmable                                                          |  |  |
| Temperature Sensor            |                                                                            |  |  |
| Temperature Channel           | 1                                                                          |  |  |
| Туре                          | Thermistor                                                                 |  |  |
| Operating Temperature Range   | <b>-40°</b> C <b>~ +80°</b> C                                              |  |  |
| Temperature Tolerance         | ±1°C                                                                       |  |  |

## 2.2. System Specifications

| Communication          |                                                 |  |  |  |
|------------------------|-------------------------------------------------|--|--|--|
| Interface              | RS-485                                          |  |  |  |
| Data Format            | N,8,1 / O,8,1 / E,8,1 / N,8,2                   |  |  |  |
| Baud Rate              | Hardware Configuration: Fixed 9600 bps          |  |  |  |
| Dauu Rale              | Software Configuration: 1200 ~ 115200 bps       |  |  |  |
| Protocol               | Modbus RTU or DCON                              |  |  |  |
|                        | 128 ~ 159 for hardware configuration            |  |  |  |
| Node Address           | 0 ~ 255 for software configuration              |  |  |  |
|                        | * For Modbus RTU, address 0 is auto become to 1 |  |  |  |
| Connector              | RJ-11 / 4-pin screw terminal                    |  |  |  |
| LED Indicators         |                                                 |  |  |  |
| Power                  | 1 LED as power indicator                        |  |  |  |
| Digital Output         | 4 LED as digital output indicator               |  |  |  |
| EMS Protection         |                                                 |  |  |  |
| ESD                    | ±4 kV contact for each terminal                 |  |  |  |
| EFT                    | ±1 kV for power and communication               |  |  |  |
| Power Requirements     |                                                 |  |  |  |
| Input Voltage Range    | +10 ~ +30 V <sub>DC</sub>                       |  |  |  |
| Consumption            | 2.4 W Max.                                      |  |  |  |
| Connector              | RJ-11 (6P4C or 6P6C) / 4-pin screw terminal     |  |  |  |
| Mechanical             | Mechanical                                      |  |  |  |
| Dimensions (W x L x H) | 72 mm x 100 mm x 59 mm                          |  |  |  |
| Installation           | DIN-Rail                                        |  |  |  |
| Environment            |                                                 |  |  |  |
| Operating Temperature  | -25°C ~ +75°C                                   |  |  |  |
| Storage Temperature    | -30°C ~ +80°C                                   |  |  |  |
| Humidity               | 10 to 95% RH, Non-condensing                    |  |  |  |

## 2.3. Pin Assignments

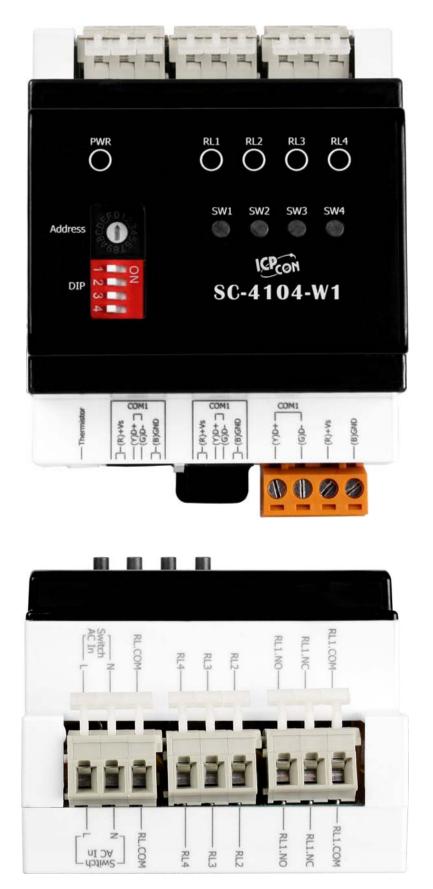

#### RJ11 Pin Assignment

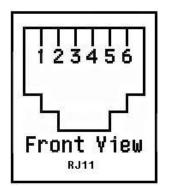

| Pin | Description |                                   |
|-----|-------------|-----------------------------------|
| 1   | +VS         | Power Input (+10 ~ +30 $V_{DC}$ ) |
| 2   | +VS         | Power Input (+10 ~ +30 $V_{DC}$ ) |
| 3   | DATA+       | RS-485 Interface (D+)             |
| 4   | DATA-       | RS-485 Interface (D-)             |
| 5   | GND         | Ground                            |
| 6   | GND         | Ground                            |

#### Terminal Block Assignment

| 1 | 2 | 3 | 4 |
|---|---|---|---|
| H | H | H | H |

| Pin | Description |                                   |
|-----|-------------|-----------------------------------|
| 1   | DATA+       | RS-485 Interface (D+)             |
| 2   | DATA-       | RS-485 Interface (D-)             |
| 3   | +VS         | Power Input (+10 ~ +30 $V_{DC}$ ) |
| 4   | GND         | Ground                            |

## 2.4. Wire Connections

#### **DIO Wire Connections**

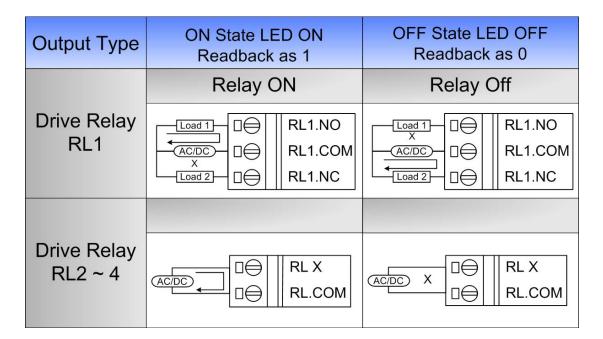

| Input Type | DI Read Back as 1 | DI Read Back as 0 |  |
|------------|-------------------|-------------------|--|
|            | ON                | Off               |  |
| AC Input   | AC IN             | AC X C N AC In    |  |

#### **Power and Communication Connections**

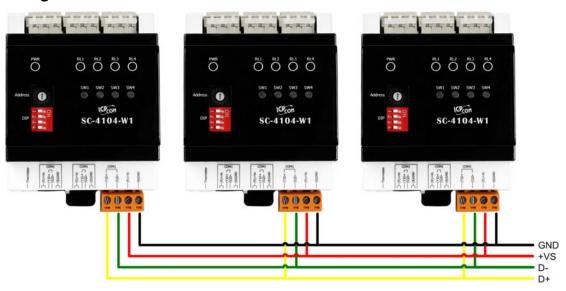

#### **Using Terminal Block**

**Using RJ-11 Connector** 

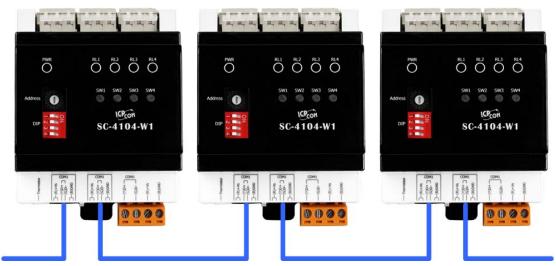

SC-4104-W1 User Manual v1.01, Feb / 16 / 2015 ------ 10

## 2.5. DIP Switch and Rotary Switch Configuration

#### **DIP Switch Description**

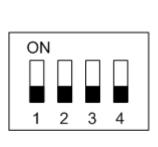

| DIP 1 | ON  | DCON Protocol          |
|-------|-----|------------------------|
|       | OFF | Modbus RTU Protocol    |
| DIP 2 | ON  | Software Configuration |
|       | OFF | Hardware Configuration |
| DIP 3 | ON  | High Node Address      |
| DIF 3 | OFF | Low Node Address       |
| DIP 4 | ON  | INIT Mode              |
|       | OFF | Normal Mode            |

#### Address Setting via Hardware Configuration

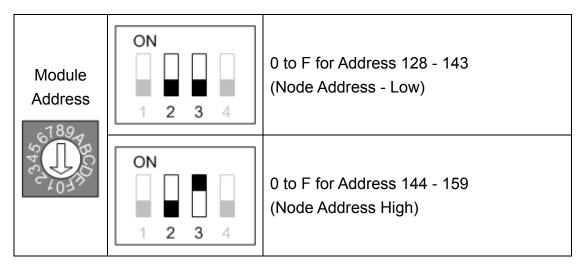

#### **Relay Test Button**

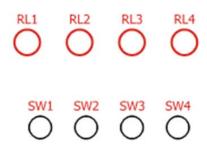

SW1 ~ SW4 are test push buttons that control Relay 1 ~ Relay 4 ON / OFF.

RL1 ~ RL4 are LED Indicators to Relay 1 ~ Relay 4. When a relay is ON, the corresponding LED will be ON, too.

### 2.5.1. INIT Mode

When the SC-4104-W1 is powered on with DIP switch SW4 in the ON position, the module will be set to INIT Mode. In this mode, the position of DIP switches SW1-SW3 and the Address settings switch will be ignored and the SC-4104-W1 module will use the fixed configuration parameters listed below.

| Protocol:    | DCON     |
|--------------|----------|
| Address:     | 00       |
| Baud Rate:   | 9600 bps |
| Data Format: | N, 8, 1  |

In this mode, the relevant commands can be used to change the configuration, and the new settings will be saved to the EEPROM.

## 2.5.2. Hardware Configuration Mode

When the SC-4104-W1 is powered on with both the SW4 and the SW2 DIP switches in the OFF position, the module will be set to Hardware Configuration Mode. In this mode, the following configuration parameters are used.

| Protocol:    | Dependent on the position of DIP switch SW1 |
|--------------|---------------------------------------------|
| Address:     | Refer to the "Address Settings via Hardware |
| Address:     | Configuration" table above                  |
| Baud Rate:   | Fixed at 9600 bps                           |
| Data Format: | Fixed to N,8,1                              |

In this mode, any software command related to configuration will be ignored when using the Modbus RTU protocol, or will return an error when using the DCON protocol.

### 2.5.3. Software Configuration Mode

When the SC-4104-W1 is powered on with DIP switch SW4 in the OFF position and DIP switch SW2 in the ON position, the module will be set to Software Configuration Mode. In this mode, the configuration parameters to be used will be retrieved from the EEPROM. The default configuration parameters stored in the EEPROM is:

| Protocol:    | Modbus RTU |
|--------------|------------|
| Address:     | 01 (0x01)  |
| Baud Rate:   | 9600 bps   |
| Data Format: | N,8,1      |

In this mode, the relevant commands can be used to change the configuration parameters, and the new settings will be saved to the EEPROM.

## 2.6. Software Configuration Tables

#### Baud Rate Settings (CC)

| 7            | 6              | 5        | 4 | 3         | 2 | 1 | 0 |
|--------------|----------------|----------|---|-----------|---|---|---|
| Data Bit, Pa | rity, Stop Bit | Reserved |   | Data Rate |   |   |   |

#### Data Rate (Bit 0 ~ Bit 3)

| Code | 3    | 4    | 5    | 6    | 7     | 8     | 9     | A      |
|------|------|------|------|------|-------|-------|-------|--------|
| Baud | 1200 | 2400 | 4800 | 9600 | 19200 | 38400 | 57600 | 115200 |

#### Data Bit, Parity and Stop Bit (Bit 6 ~ Bit 7)

| Code   | 0       | 1       | 2       | 3       |
|--------|---------|---------|---------|---------|
| Format | 8, n, 1 | 8, n, 2 | 8, e, 1 | 8, o, 1 |

#### Type Code Settings (TT)

For the SC-4104-W1, the Type Code is fixed to 40 and cannot be changed.

#### Data Format Settings (FF)

| 7        | 6  | 5        | 4 | 3 | 2 | 1 | 0 |
|----------|----|----------|---|---|---|---|---|
| Reserved | CS | Reserved |   |   |   |   |   |

| Кеу | Description      |
|-----|------------------|
|     | Checksum Setting |
| CS  | 0: Disabled      |
|     | 1: Enabled       |

#### Note: All Reserved bits should be zero.

## 3. DCON Protocol

All communication with the SC-4104-W1 consists of commands generated by the Host and responses transmitted by the SC-4104-W1 module. Each module has a unique ID number that is used for addressing purposes and is stored in non-volatile memory. The module ID number is set to 01 by default and can be changed by sending a user command. All commands to the modules contain the ID number as the address, meaning that only the addressed module will respond.

#### **Command Format:**

| Delimiter Character Module Address | Command | Checksum | CR |  |
|------------------------------------|---------|----------|----|--|
|------------------------------------|---------|----------|----|--|

#### **Response Format:**

| Delimiter Character Module Address Data Checksum CR |
|-----------------------------------------------------|
|-----------------------------------------------------|

CR = End of command character, carriage return (0x0D), used to end a frame.

#### Note:

- 1. All characters should be in upper case.
- 2. There will be no response if the command syntax is incorrect, there is a communication error, or there is no module with the specified address.

|             | Gene      | ral Command Set                                                                                          |         |
|-------------|-----------|----------------------------------------------------------------------------------------------------|---------|
| Command     | Response  | Description                                                                                              | Section |
| %aannttccff | !aa       | Set configuration of the module                                                                          | 3.1     |
| \$aa2       | !aattccff | Read configuration of the module                                                                         | 3.2     |
| \$aa5       | !aa       | Read reset status of the module                                                                          | 3.3     |
| \$aa6       | !(data)   | Read all digital input/output data                                                                       | 3.4     |
| \$aaF       | !aa(data) | Read firmware version of the module                                                                      | 3.5     |
| \$aaLC0n    | !aa       | Coordinate the operation<br>status between the digital<br>input and the digital output                   | 3.6     |
| \$aaLC1     | !aan      | Read whether or not the operation status between the digital input and the digital output is coordinated | 3.7     |
| \$aaLC2nnnn | !aa       | Set the active delay time for the digital output                                                         | 3.8     |
| \$aaLC3     | !aannnn   | Read the active delay time for the digital output                                                        | 3.9     |
| \$aaM       | !aa(data) | Read module name                                                                                         | 3.10    |
| \$aaP       | !aasc     | Read communication protocol information                                                                  | 3.11    |
| \$aaPc      | !aa       | Set communication protocol                                                                               | 3.12    |
| #aa         | >(data)   | Read all analog input data                                                                               | 3.13    |
| @aa         | >(data)   | Read all digital input/output data                                                                       | 3.14    |
| @aah        | >         | Set all digital output channels                                                                          | 3.15    |
| @aaDI       | !aasooii  | Read digital I/O and alarm status                                                                        | 3.16    |
| @aaDOhh     | !aa       | Set digital output states                                                                                | 3.17    |
| @AAA2CjT00  | !aa       | Set Temperature Offset                                                                                   | 3.18    |
| @AAA3Cj     | !aaoo     | Get Temperature Offset                                                                                   | 3.19    |
| ~**         | None      | Host OK notification                                                                                     | 3.20    |

#### An Overview of the DCON Command Set

SC-4104-W1 User Manual v1.01, Feb / 16 / 2015 ------ 16

| ~aa0     | !aass     | Read host watchdog status                                  | 3.21 |
|----------|-----------|------------------------------------------------------------|------|
| ~aa1     | !aa       | Clear host watchdog timeout state                          | 3.22 |
| ~aa2     | !aaehh    | Read host watchdog settings                                | 3.23 |
| ~aa3ehh  | !aa       | Set host watchdog settings                                 | 3.24 |
| ~aa4     | !aappss   | Read power-on and safe digital output values               | 3.25 |
| ~aa4P    | !aa(data) | Read the power-on digital output value                     | 3.26 |
| ~aa4S    | !aa(data) | Read the safe digital output value                         | 3.27 |
| ~aa5ppss | !aa       | Set power-on and safe digital output values                | 3.28 |
| ~aa5P    | !aa       | Set the current digital output value as the power-on value | 3.29 |
| ~aa5S    | !aa       | Set the current digital output value as the safe value     | 3.30 |
| ~aaD     | !aat      | Read temperature scale                                     | 3.31 |
| ~aaDt    | !aa       | Set temperature scale                                      | 3.32 |
| ~aaRS    | !aard     | Read rotary and dip switch                                 | 3.33 |
| ~aaRD    | !aahh     | Read response delay time                                   | 3.34 |
| ~aaRDhh  | !aa       | Set response delay time                                    | 3.35 |

## 3.1. %aannttccff

#### **Description:**

This command is used to set the configuration of a specified module.

#### Syntax:

#### %aannttccff[CHKSUM](CR)

- % Delimiter character.
- aa The address of the module to be set in hex format (00 to FF).
- **nn** The new address of the module in hex format (00 to FF).
- tt The Type code, which should be set to 40 for DIO modules.
- cc The new Baud Rate, see section 2.6 for details. The module must boot up at INIT mode (section 2.5) in order to change Baud Rates.
- ff The command used to set the counter update direction and the checksum (section 2.6). The module must boot up at INIT mode (section 2.5) in order to change the checksum settings.

#### **Response:**

Valid Command: !aa[CHKSUM](CR) Invalid Command: ?aa[CHKSUM](CR)

! Delimiter character to indicate that the command was valid.

- ? Delimiter character to indicate that the command was invalid. If an attempt is made to change the **Baud Rate** or **Checksum** settings without first connecting the INIT\* pin to the ground pin or without switching the rear slide switch to the INIT position, the module will return a response indicating that the command was invalid.
- aa The address of the responding module in hex format (00 to FF).

| Command: | %0102400600                                                     | Response: | !02 |  |  |
|----------|-----------------------------------------------------------------|-----------|-----|--|--|
|          | Changes the address of module 01 to 02. The module returns a    |           |     |  |  |
|          | response indicating that the command was valid and includes the |           |     |  |  |
|          | new address of the modul                                        | e.        |     |  |  |

| Command: | %0101400A00                                                 | Response: | ?01 |  |  |  |
|----------|-------------------------------------------------------------|-----------|-----|--|--|--|
|          | Changes the Baud Rate of module 01 to 115200bps. The module |           |     |  |  |  |
|          | returns a response indicating that the command was invalid, |           |     |  |  |  |
|          | because it is not in INIT m                                 | ode.      |     |  |  |  |

| Command: | %010140CA00                                                 | Response: | !01 |  |  |
|----------|-------------------------------------------------------------|-----------|-----|--|--|
|          | Changes the Baud Rate of module 01 to 115200bps with 8 o 1  |           |     |  |  |
|          | format and the module is in INIT mode. The module returns a |           |     |  |  |
|          | response indicating that the command was valid.             |           |     |  |  |

#### **Related Command:**

Section 3.2 \$aa2

#### **Related Topics:**

Section 2.5 DIP Switch and Rotary Switch Configuration Section 2.6 Software Configuration Tables

#### Notes:

Changes to the address settings take effect immediately after a valid command is received. Changes to the baud rate and checksum settings take effect on the next power-on reset.

## 3.2. \$aa2

#### **Description:**

This command is used to read the configuration of a specified module.

#### Syntax:

#### \$aa2[CHKSUM](CR)

- **\$** Delimiter character.
- aa The address of the module to be read in hex format (00 to FF).
- 2 The command to read the configuration of the module.

#### **Response:**

#### Valid Command: !aattccff[CHKSUM](CR) Invalid Command: ?aa[CHKSUM](CR)

- ! Delimiter character to indicate that the command was valid.
- ? Delimiter character to indicate that the command was invalid.
- aa The address of the responding module in hex format (00 to FF).
- tt The type code, it should be 40 for the module.
- **cc** The baud rate for the module. See section 2.6 for details.
- ff The checksum of the module. See section 2.6 for details.

| Command: | \$012                       | Response:      | !01400600                |
|----------|-----------------------------|----------------|--------------------------|
|          | Read the configuration c    | of module 01   | and returns a response   |
|          | indicating that the comm    | and was val    | id, and showing that the |
|          | Type code is set to 40, the | Baud Rate is   | 9600 bps, the Checksum   |
|          | is Disabled and the counter | er update dire | ction is Falling Edge.   |

| Command: | \$032                     | Response:     | ?03                      |
|----------|---------------------------|---------------|--------------------------|
|          | Attempts to read the con  | figuration of | module 03, but returns a |
|          | response indicating that  | the comma     | nd was invalid because   |
|          | module 03 does not exist. |               |                          |

#### **Related Command:**

Section 3.1 %aannttccff

#### **Related Topics:**

Section 2.5 DIP Switch and Rotary Switch Configuration Section 2.6 Software Configuration Tables.

## 3.3. \$aa5

#### **Description:**

This command is used to read the reset status for a specified module.

#### Syntax:

#### \$aa5[CHKSUM](CR)

- **\$** Delimiter character.
- aa The address of the module to be read in hex format (00 to FF).
- 5 The command to read the reset status of the module.

#### **Response:**

Valid Command: !aaS[CHKSUM](CR)

Invalid Command: ?aa[CHKSUM](CR)

- ! Delimiter character to indicate that the command was valid.
- ? Delimiter character to indicate that the command was invalid.
- aa The address of the responding module in hex format (00 to FF).
- **5** The reset status of the module:

0: This is **NOT** the first time the command has been sent since the module was powered on, which denotes that there has been no module reset since the last \$AA5 command was sent.

1: This is the first time the \$AA5 command has been sent since the module was powered on.

| Command: | \$015                     | Response:     | !011                          |
|----------|---------------------------|---------------|-------------------------------|
|          | Read the reset status for | r module 01   | and returns a response        |
|          | indicating that the comma | nd was valid, | and that it is the first time |
|          | the \$AA5 command has     | s been sent   | since the module was          |
|          | powered on.               |               |                               |

| Command: | \$015                                                          | Response:     | \$010           |  |  |
|----------|----------------------------------------------------------------|---------------|-----------------|--|--|
|          | Read the reset status for module 01 and returns a response     |               |                 |  |  |
|          | indicating that the command was valid, and that there has been |               |                 |  |  |
|          | no module reset since the                                      | last \$AA5 co | mmand was sent. |  |  |

| Command: | \$035                                                          | Response: | ?03 |  |  |  |
|----------|----------------------------------------------------------------|-----------|-----|--|--|--|
|          | Attempts to read the reset status for module 03, but returns a |           |     |  |  |  |
|          | response indicating that the command was invalid because       |           |     |  |  |  |
|          | module 03 does not exist.                                      |           |     |  |  |  |

#### **Related Command:**

None

**Related Topics:** 

## 3.4. \$aa6

#### **Description:**

This command is used to read the status of both the digital input and digital output channels of a specified module.

#### Syntax:

#### \$aa6[CHKSUM](CR)

- **\$** Delimiter character.
- aa The address of the module to be read in hex format (00 to FF).
- 6 The command to read the status of the Digital I/O channels.

#### **Response:**

Valid Command: !(data)[CHKSUM](CR) Invalid Command: ?aa[CHKSUM](CR)

- ! Delimiter character to indicate that the command was valid.
- ? Delimiter character to indicate that the command was invalid.
- aa The address of the responding module in hex format (00 to FF).
- (data) The status of the digital output and digital input channels represented by a four-digit hexadecimal value followed by 00. The first two digits represent the status of the digital output channels and the second two represent the status of the digital input channels.

#### (data) Format:

#### (Byte 1)(Byte 2)00

- **Byte 1** Digital output data. Range is 00 ~ 0F.
- Byte 2 Digital input data. Range is 00 ~ 01.
  - **00** Fix response end of the command.

| Command: | \$026                                                             | Response:       | !0F0100                      |  |  |
|----------|-------------------------------------------------------------------|-----------------|------------------------------|--|--|
|          | Read the status of the dig                                        | ital output and | d digital input channels for |  |  |
|          | module 02 and returns a response indicating that the command      |                 |                              |  |  |
|          | was valid and that the current digital output value is 0F and the |                 |                              |  |  |
|          | current digital input value is 01 denoting that both the digital  |                 |                              |  |  |
|          | output and digital input ch                                       | annels are Ol   | Ν.                           |  |  |

| Command: | \$036                                                               | Response:   | ?03                |  |  |
|----------|---------------------------------------------------------------------|-------------|--------------------|--|--|
|          | Attempts to read the status of the digital output and digital input |             |                    |  |  |
|          | channels for module 03 and returns a response indicating that the   |             |                    |  |  |
|          | command was invalid bec                                             | ause module | 03 does not exist. |  |  |

#### **Related Command:**

| Section 3.14 | @aa   | , Section 3.15 | @aah    |
|--------------|-------|----------------|---------|
| Section 3.16 | @aaDI | , Section 3.17 | @aaDOhh |

#### **Related Topics:**

## 3.5. \$aaF

#### **Description:**

This command is used to read the firmware version of a specified module.

#### Syntax:

#### \$aaF[CHKSUM](CR)

| \$<br>Delimiter | character. |
|-----------------|------------|
|                 |            |

- aa The address of the module to be read in hex format (00 to FF).
- **F** The command to read the firmware version.

#### **Response:**

Valid Command: !aa(data)[CHKSUM](CR) Invalid Command: ?aa[CHKSUM](CR)

- ! Delimiter character to indicate that the command was valid.
- ? Delimiter character to indicate that the command was invalid.
- aa The address of the responding module in hex format (00 to FF).
- (data) A string indicating the firmware version of the module.

#### Examples:

| Command: | \$01F                                                        | Response:     | !0101.00                  |  |
|----------|--------------------------------------------------------------|---------------|---------------------------|--|
|          | Read the firmware versior                                    | n of module 0 | 1, and returns a response |  |
|          | indicating that the command was valid, and that the firmware |               |                           |  |
|          | version is 01.00.                                            |               |                           |  |

| Command: | \$03F                      | Response:     | ?03                       |
|----------|----------------------------|---------------|---------------------------|
|          | Attempts to read the firmw | are version o | f module 03 and returns a |
|          | response indicating that   | the comma     | nd was invalid because    |
|          | module 03 does not exist.  |               |                           |

#### **Related Command:**

None

#### **Related Topics:**

## 3.6. \$aaLC0n

#### **Description:**

This command is used to coordinate the operation status between the digital input and the digital output for a specified module.

#### Syntax:

#### \$aaLC0n[CHKSUM](CR)

- **\$** Delimiter character.
- aa The address of the module to be read in hex format (00 to FF).
- **LC0** The command to coordinate the operation status between the digital input and the digital output.
- **n** The DI DO coordinated function number.

**0:** The ON/OFF sequence of the digital output will **NOT** be coordinated when the status of the digital input is changed.

**Others:** The ON/OFF sequence of the digital output will be coordinated with **n** function when the status of the digital input is changed.

The command to set the operating status:

| n | The ON/OFF                                          | The ON/OFF Sequence of The Digital Output |           |            |       |              |    |
|---|-----------------------------------------------------|-------------------------------------------|-----------|------------|-------|--------------|----|
| 0 | Coordinated Disable                                 |                                           |           |            |       |              |    |
| 1 | DI coordinated                                      | d with                                    | n RL1 ~ 4 | , the 4 op | erati | ng status ar | e: |
|   | NO 0 0 0                                            | N                                         | O 1 0 0   | NO 1 1     | 0     | NO 1 1 1     |    |
| 2 | DI coordinated                                      | d with                                    | ו RL1 ~ 4 | , the 4 op | erati | ng status ar | e: |
|   | NO 0 0 0                                            | N                                         | C100      | NC 0 1     | 0     | NC 0 0 1     |    |
| 3 | DI coordinated                                      | d with                                    | n RL1 ~ 4 | , the 3 op | erati | ng status ar | e: |
|   | NO 1 0 0 NO 1 1 0 NO 1 1 1                          |                                           |           |            |       |              |    |
| 4 | DI coordinated                                      | d with                                    | ו RL1 ~ 4 | , the 3 op | erati | ng status ar | e: |
|   | NO 1 0 0 NO 0 1 0                                   |                                           |           | 010        |       | NO 0 0 1     |    |
| 5 | DI coordinated                                      | d with                                    | ו RL2 ~ 4 | , the 3 op | erati | ng status ar | e: |
|   | X100 X110 X111                                      |                                           |           | X 1 1 1    |       |              |    |
| 6 | DI coordinated                                      | d with                                    | ו RL1 ~ 4 | , the 3 op | erati | ng status ar | e: |
|   | X 1 0 0 X 0 1 0 X 0 0 1                             |                                           |           |            |       |              |    |
| 7 | DI coordinated only with RL1. When the DI gets high |                                           |           |            | gh,   |              |    |
|   | RL1 is switch                                       | to                                        | NO. Whe   | en the D   | get   | s low, RL1   | is |
|   | switch to NC.                                       |                                           |           |            |       |              |    |

The description of symbols of above list is below.

- NO : RL1 Normal Open
- NC : RL1 Normal Close
- 0 : DO Off
- 1 : DO On
- X : don't care

#### Response:

Valid Command: >aa[CHKSUM](CR)

Invalid Command: ?aa[CHKSUM](CR)

- > Delimiter character to indicate that the command was valid.
- ? Delimiter character to indicate that the command was invalid.
- aa The address of the responding module in hex format (00 to FF).

| Command: | \$01LC01                                        | Response:    | !01                       |
|----------|-------------------------------------------------|--------------|---------------------------|
|          | Coordinates the function                        | 1 operation  | between the digital input |
|          | and the digital output of                       | module 01, a | and the module returns a  |
|          | response indicating that the command was valid. |              |                           |

#### **Related Command:**

Section 3.7 \$aaLC1

#### **Related Topics:**

## 3.7. \$aaLC1

#### **Description:**

This command is used to read whether the operation between the digital input and the digital output for a specified module is coordinated.

#### Syntax:

#### \$aaLC1[CHKSUM](CR)

- **\$** Delimiter character.
- **aa** The address of the module to be read in hex format (00 to FF).
- LC1 The command to read whether the operation between the digital input and the digital output is coordinated

#### **Response:**

| Valid Command:   | !aan[CHKSUM](CR) |  |
|------------------|------------------|--|
| Invalid Command: | ?aa[CHKSUM](CR)  |  |

- ! Delimiter character to indicate that the command was valid.
- ? Delimiter character to indicate that the command was invalid.
- aa The address of the responding module in hex format (00 to FF).
- **n** The operation status:
  - 0: The ON/OFF sequence of the digital output is NOT coordinated when the status of the digital input is changed
  - 1: The ON/OFF sequence of the digital output is coordinated when the status of the digital input is changed

#### Examples:

| Command: | \$01LC1                                                          | Response:    | !011                      |
|----------|------------------------------------------------------------------|--------------|---------------------------|
|          | Read whether the operat                                          | tion between | the digital input and the |
|          | digital output is coordinated and the module returns a response  |              |                           |
|          | indicating that the command was valid with a value of 1 meaning  |              |                           |
|          | that the sequence of the digital output will be coordinated with |              |                           |
|          | function 1 when the status of the digital input is changed.      |              |                           |

#### **Related Command:**

Section 3.6 \$aaLC0n

#### **Related Topics:**

None

SC-4104-W1 User Manual v1.01, Feb / 16 / 2015 ------ 30

## 3.8. \$aaLC2nnnn

#### **Description:**

This command is used to set the active delay time for the digital output of a specified module.

#### Syntax:

#### \$aaLC2nnnn[CHKSUM](CR)

- **\$** Delimiter character.
- aa The address of the module to be read in hex format (00 to FF).
- **LC2** The command to set the active delay time for the digital output.
- **nnnn** A four-digit hexadecimal value representing the active delay time in milliseconds. The maximum delay time is 0x0BB8 (3000 milliseconds).

#### **Response:**

Valid Command: !aa[CHKSUM](CR) Invalid Command: ?aa[CHKSUM](CR)

- ! Delimiter character to indicate that the command was valid.
- ? Delimiter character to indicate that the command was invalid.
- aa The address of the responding module in hex format (00 to FF).

| Command: | \$01LC203E8                                                       | Response:          | !01                       |
|----------|-------------------------------------------------------------------|--------------------|---------------------------|
|          | Set the active delay time                                         | for the digitation | al output of module 01 to |
|          | 0x03E8 (1000 milliseconds) and the module returns a response      |                    |                           |
|          | indicating that the command was valid. The digital output will be |                    |                           |
|          | active 1000 milliseconds a                                        | after the modu     | lle is powered on.        |

| Command: | \$01LC20BB9                                                     | Response:      | ?01                       |
|----------|-----------------------------------------------------------------|----------------|---------------------------|
|          | Attempts to set the activ                                       | e delay time   | for the digital output of |
|          | module 01 to 0x0BB9 (3001 milliseconds), but the module returns |                |                           |
|          | a response indicating that the command was invalid because the  |                |                           |
|          | value for the active delay                                      | time was not v | within the valid range.   |

#### **Related Command:**

Section 3.9 \$aaLC3

**Related Topics:** 

## 3.9. \$aaLC3

#### **Description:**

This command is used to read the active delay time for the digital output of a specified module.

#### Syntax:

#### \$aaLC3[CHKSUM](CR)

- **\$** Delimiter character.
- **aa** The address of the module to be read in hex format (00 to FF).
- **LC3** The command to read the active delay time for the digital output.

#### **Response:**

| Valid Command:   | !aannnn[CHKSUM](CR) |
|------------------|---------------------|
| Invalid Command: | ?aa[CHKSUM](CR)     |

- ! Delimiter character to indicate that the command was valid.
- ? Delimiter character to indicate that the command was invalid.
- aa The address of the responding module in hex format (00 to FF).
- nnnn A four-digit hexadecimal value representing the active delay time in milliseconds

| Command: | \$01LC20BB8                                                       | Response:          | !01                       |
|----------|-------------------------------------------------------------------|--------------------|---------------------------|
|          | Set the active delay time                                         | for the digitation | al output of module 01 to |
|          | 0x0BB8 (3000 milliseconds) and the module returns a response      |                    |                           |
|          | indicating that the command was valid. The digital output will be |                    |                           |
|          | active 3000 milliseconds a                                        | after the modu     | lle is powered on.        |

| Command: | \$01LC3                    | Response:        | !010BBB                    |
|----------|----------------------------|------------------|----------------------------|
|          | Read the active delay time | e for the digita | al output of module 01 and |
|          | returns a response indicat | ting that the c  | ommand was valid, with a   |
|          | value of 0BB8 meaning      | that the ac      | tive delay time is 3000    |
|          | milliseconds.              |                  |                            |

#### **Related Command:**

Section 3.8 \$aaLC2nnn

**Related Topics:** 

## 3.10. \$aaM

#### **Description:**

This command is used to read the name of a specified module.

#### Syntax:

#### \$aaM[CHKSUM](CR)

| \$ | Delimiter character. |
|----|----------------------|
| Ψ  |                      |

- aa The address of the module to be read in hex format (00 to FF).
- **M** The command to read the name of the module.

#### **Response:**

| Valid Command:   | !aa(data)[CHKSUM](CR) |
|------------------|-----------------------|
| Invalid Command: | ?aa[CHKSUM](CR)       |

- ! Delimiter character to indicate that the command was valid.
- ? Delimiter character to indicate that the command was invalid.
- **aa** The address of the responding module in hex format (00 to FF).
- (data) A string indicating the name of the module.

#### Examples:

| Command: | \$02M                                                          | Response: | !02SC4104 |
|----------|----------------------------------------------------------------|-----------|-----------|
|          | Read the name of module 02 and returns a response indicating   |           |           |
|          | that the command was valid, and that the name of the module is |           |           |
|          | SC-4104-W1.                                                    |           |           |

| Command: | \$03M                     | Response:     | ?03                      |
|----------|---------------------------|---------------|--------------------------|
|          | Attempts to read the name | e of module C | 3 and returns a response |
|          | indicating that the comm  | and was inv   | alid because module 03   |
|          | does not exist.           |               |                          |

#### **Related Command:**

None

#### **Related Topics:**

## 3.11. \$aaP

#### **Description:**

This command is used to read the communication protocol information for a specified module.

#### Syntax:

#### \$aaP[CHKSUM](CR)

- **\$** Delimiter character.
- aa The address of the module to be read in hex format (00 to FF).
- **P** The command to read the communication protocol information.

#### **Response:**

Valid Command:!aasc[CHKSUM](CR)Invalid Command:?aa[CHKSUM](CR)

- ! Delimiter character to indicate that the command was valid.
- ? Delimiter character to indicate that the command was invalid.
- aa The address of the responding module in hex format (00 to FF).
- **s** The protocols supported by the module:
  - 0: Only the DCON protocol is supported.
  - 1: Both the DCON and Modbus RTU protocols are supported.
- **c** The current protocol that is saved in the EEPROM that will be used at the next power-on reset:
  - 0: The protocol saved in the EEPROM is DCON.
  - 1: The protocol saved in the EEPROM is Modbus RTU.

#### Examples:

| Command: | \$01P                      | Response:      | !0110                         |
|----------|----------------------------|----------------|-------------------------------|
|          | Read the communication     | n protocol in  | formation for module 01       |
|          | returns a response indicat | ing that the c | ommand was valid, with a      |
|          | value of 10, which denot   | es that the r  | nodule supports both the      |
|          | DCON and Modbus RTU        | protocols and  | I that the protocol that will |
|          | be used at the next power  | on reset is D  | CON.                          |

| Command: | \$03P                                                        | Response:      | ?03                      |
|----------|--------------------------------------------------------------|----------------|--------------------------|
|          | Attempts to read the co                                      | ommunication   | protocol information for |
|          | module 03 and returns a response indicating that the command |                |                          |
|          | was invalid because modu                                     | ule 03 does no | ot exist.                |

#### **Related Command:**

Section 3.12 \$aaPn

### **Related Topics:**

### 3.12. \$aaPc

#### **Description:**

This command is used to set the communication protocol for a specified module.

#### Syntax:

#### \$aaPc[CHKSUM](CR)

| Delimiter character.                                           |
|----------------------------------------------------------------|
| The address of the module to be read in hex format (00 to FF). |
| The command to set the communication protocol.                 |
| The protocol to be used:                                       |
| 0: DCON Protocol                                               |
|                                                                |

1: Modbus RTU Protocol

#### Note:

Before using this command, the module must be boot up at INIT mode (**section 2.5**) if in DCON protocol mode. The new protocol information will be saved in the EEPROM and will become effective after the next power-on reset.

#### **Response:**

Valid Command: !aa[CHKSUM](CR) Invalid Command: ?aa[CHKSUM](CR)

- ! Delimiter character to indicate that the command was valid.
- ? Delimiter character to indicate that the command was invalid.
- aa The address of the responding module in hex format (00 to FF).

#### Examples:

| Command: | \$01P1                  | Response:      | ?01                        |
|----------|-------------------------|----------------|----------------------------|
|          | Attempts to set the cor | nmunication    | protocol to be used for    |
|          | module 01 to Modbus RTU | J, but returns | a response indicating that |
|          | the command was invali  | d because th   | ne module is not in INIT   |
|          | mode.                   |                |                            |

| Command: | \$01P1                  | Response:      | !01                     |
|----------|-------------------------|----------------|-------------------------|
|          | Set the communication p | protocol to be | e used for module 01 to |
|          | Modbus RTU and retu     | rns a respo    | nse indicating that the |
|          | command was valid.      |                |                         |

#### **Related Command:**

Section 3.11 \$aaP

#### **Related Topics:**

Section 2.5 DIP Switch Configuration

### 3.13. #aa

#### **Description:**

This command is used to read analog input data of the module.

#### Syntax:

#### #aa[CHKSUM](CR)

- # Delimiter character.
- aa The address of the module to be read in hex format (00 to FF).

#### **Response:**

Valid Command: >(data)[CHKSUM](CR) Invalid Command: ?aa[CHKSUM](CR)

- ! Delimiter character to indicate that the command was valid.
- ? Delimiter character to indicate that the command was invalid.
- **aa** The address of the responding module in hex format (00 to FF).
- (data) Analog input value in engineer unit format.

#### Examples:

| Command: | ~01D                                                            | Response:      | !010         |
|----------|-----------------------------------------------------------------|----------------|--------------|
|          | Read the temperature scale for module 01 returns a response     |                |              |
|          | indicating that the command was valid, with a value of 0, which |                |              |
|          | denotes that the temperat                                       | ure scale is C | elsius (°C). |

| Command: | #01                                                             | Response:   | >+026.40                |
|----------|-----------------------------------------------------------------|-------------|-------------------------|
|          | Read the temperature a                                          | nalog value | for module 01 returns a |
|          | response indicating that the command was valid, with a value of |             |                         |
|          | +026.40, which denotes that the temperature sensor indicated    |             |                         |
|          | now is 26.4℃.                                                   |             |                         |

#### **Related Command:**

| Section 3.18 | @aaA2CjToo | Section 3.19 | @aaA3Cj |
|--------------|------------|--------------|---------|
| Section 3.31 | ~aaD       | Section 3.32 | ~aaDt   |

#### **Related Topics:**

## 3.14. @aa

### **Description:**

This command is used to read the status of both the digital output and digital input channels of a specified module.

#### Syntax:

#### @aa[CHKSUM](CR)

- @ Delimiter character.
- **aa** The address of the module to be read in hex format (00 to FF).

#### **Response:**

Valid Command: >(data)[CHKSUM](CR) Invalid Command: ?aa[CHKSUM](CR)

- ! Delimiter character to indicate that the command was valid.
- ? Delimiter character to indicate that the command was invalid.
- **aa** The address of the responding module in hex format (00 to FF).
- (data) The status of the digital output and digital input channels represented by a four-digit hexadecimal value. The first two digits represent the status of the digital output channels and the second two represent the status of the digital input channels.

#### (data) Format:

#### (Byte 1)(Byte 2)

- Byte 1 Digital output data. Range is 00 ~ 0F.
- Byte 2 Digital input data. Range is 00 ~ 01.

#### Examples:

| Command: | @02                                                               | Response:       | >0F01                        |
|----------|-------------------------------------------------------------------|-----------------|------------------------------|
|          | Read the status of the dig                                        | ital output and | d digital input channels for |
|          | module 02 and returns a response indicating that the command      |                 |                              |
|          | was valid and that the current digital output value is 0F and the |                 |                              |
|          | current digital input value is 01 denoting that both the digital  |                 |                              |
|          | output and digital input ch                                       | annels are Ol   | Ν.                           |

| Command: | @03                                                                 | Response: | ?03 |
|----------|---------------------------------------------------------------------|-----------|-----|
|          | Attempts to read the status of the digital output and digital input |           |     |
|          | channels for module 03 and returns a response indicating that the   |           |     |
|          | command was invalid because module 03 does not exist.               |           |     |

#### **Related Command:**

| Section 3.4  | \$aa6 | , Section 3.15 | @aah    |
|--------------|-------|----------------|---------|
| Section 3.16 | @aaDI | , Section 3.17 | @aaDOhh |

### **Related Topics:**

# 3.15. @aah

#### **Description:**

This command is used to set the value for all digital output channels of a specified module.

#### Syntax:

#### @aah[CHKSUM](CR)

- @ Delimiter character.
- aa The address of the module to be read in hex format (00 to FF).
- h A single-digit hexadecimal value representing the data to be written to the digital output channels, where bit 0 ~ 3 of the value corresponds to channel RL1 ~ RL4. When the bit is 0, it denotes that the digital output channel is set to OFF, and 1 denotes that the digital output channel is set to ON.

#### **Response:**

Valid Command:>[CHKSUM](CR)Invalid Command:?aa[CHKSUM](CR)Ignored Command:![CHKSUM](CR)

- > Delimiter character to indicate that the command was valid.
- ? Delimiter character to indicate that the command was invalid.
- Delimiter character to indicate that the command was ignored. The module is in host watchdog timeout mode, and the output is set to safe value.

#### Examples:

| Command: | @023                       | Response:       | >                        |
|----------|----------------------------|-----------------|--------------------------|
|          | Set channels RL1 and RL    | .2 of module (  | 02 to ON, and the module |
|          | returns a response indicat | ting that the c | ommand was valid.        |

#### **Related Command:**

| Section 3.4  | \$aa6 | , Section 3.14 | @aa     |  |
|--------------|-------|----------------|---------|--|
| Section 3.16 | @aaDI | , Section 3.17 | @aaDOhh |  |

#### **Related Topics:**

None

SC-4104-W1 User Manual v1.01, Feb / 16 / 2015 ------ 43

# 3.16. @aaDI

#### **Description:**

This command is used to read the status of both the digital output and digital input channels and alarm status of a specified module.

#### Syntax:

#### @aaDI[CHKSUM](CR)

- @ Delimiter character.
- aa The address of the module to be read in hex format (00 to FF).
- **DI** The command to read the digital I/O and alarm status.

#### **Response:**

| Valid Command:   | !aasooii[CHKSUM](CR) |
|------------------|----------------------|
| Invalid Command: | ?aa[CHKSUM](CR)      |

- ! Delimiter character to indicate that the command was valid.
- ? Delimiter character to indicate that the command was invalid.
- aa The address of the responding module in hex format (00 to FF).
- **s** Alarm status. Now the parameter is reserved and got always 0.
- **oo** Digital output data. Range is 00 ~ 0F.
- ii Digital input data. Range is 00 ~ 01.

#### Examples:

| Command: | @01DI                                                                | Response: | !0100F01 |  |  |  |  |
|----------|----------------------------------------------------------------------|-----------|----------|--|--|--|--|
|          | Read the status of the digital output and digital input channels for |           |          |  |  |  |  |
|          | module 01 and returns a response indicating that the command         |           |          |  |  |  |  |
|          | was valid and that the current digital output value is 0F and the    |           |          |  |  |  |  |
|          | current digital input value is 01 denoting that both the digital     |           |          |  |  |  |  |
|          | output and digital input channels are ON.                            |           |          |  |  |  |  |

#### **Related Command:**

| Section 3.4  | \$aa6 | , Section 3.14 | @aa     |
|--------------|-------|----------------|---------|
| Section 3.15 | @aah  | , Section 3.17 | @aaDOhh |

#### **Related Topics:**

None

SC-4104-W1 User Manual v1.01, Feb / 16 / 2015 ------ 44

# 3.17. @aaDOhh

#### **Description:**

This command is used to set the value for all digital output channels of a specified module.

#### Syntax:

#### @aaDOhh[CHKSUM](CR)

- @ Delimiter character.
- **aa** The address of the module to be read in hex format (00 to FF).
- **DO** The command to set the digital output of the module.
- hh A byte hexadecimal value representing the data to be written to the digital output channels, where bit 0 ~ 3 of the value corresponds to channel RL1 ~ RL4 and others bit must be 0. When the bit is 0, it denotes that the digital output channel is set to OFF, and 1 denotes that the digital output channel is set to ON.

#### **Response:**

| Valid Command:   | !aa[CHKSUM](CR) |  |  |  |  |
|------------------|-----------------|--|--|--|--|
| Invalid Command: | ?aa[CHKSUM](CR) |  |  |  |  |

- ! Delimiter character to indicate that the command was valid.
- ? Delimiter character to indicate that the command was invalid.
- aa The address of the responding module in hex format (00 to FF).

#### **Examples:**

| Command: | @02DO0F                                                   | Response: | !aa |  |  |  |
|----------|-----------------------------------------------------------|-----------|-----|--|--|--|
|          | Set channels RL1 ~ RL4 of module 02 to ON, and the modul  |           |     |  |  |  |
|          | returns a response indicating that the command was valid. |           |     |  |  |  |

#### **Related Command:**

| Section 3.4  | \$aa6 | , Section 3.14 | @aa   |
|--------------|-------|----------------|-------|
| Section 3.15 | @aah  | , Section 3.16 | @aaDI |

#### **Related Topics:**

## 3.18. @aaA2CjToo

#### **Description:**

This command is used to set the temperature offset value of a specified module.

#### Syntax:

#### @aaA2CjToo[CHKSUM](CR)

|     | - |                                                                |
|-----|---|----------------------------------------------------------------|
| @   |   | Delimiter character.                                           |
| aa  |   | The address of the module to be read in hex format (00 to FF). |
| A2C |   | The command to select temperature channel to set.              |
| j   |   | Temperature input channel. For SC-4104-W1 must be 0.           |
| т   |   | The command to set temperature offset value.                   |
| 00  |   | Temperature offset value in Hex format. 00 ~ 7F is plus value  |
|     |   | (+0 ~ +127) and FF ~ 80 is minus value (-1 ~ -128). The offset |
|     |   | temperature unit is 0.1.                                       |
|     |   |                                                                |

#### **Response:**

| Valid Com  | mand:          | !aa[C | HKS | SUI | <b>M</b> ]( | (CF |    |  |
|------------|----------------|-------|-----|-----|-------------|-----|----|--|
| Invalid Co | mmand:         | ?aa[( | CHK | SU  | M]          | (Cl | R) |  |
|            | <b>D</b> 11 14 |       |     |     |             |     |    |  |

- ! Delimiter character to indicate that the command was valid.
- ? Delimiter character to indicate that the command was invalid.
- aa The address of the responding module in hex format (00 to FF).

#### Examples:

| Command: | ~01D                                                                                                    | Response: | !010 |  |  |  |
|----------|----------------------------------------------------------------------------------------------------|-----------|------|--|--|--|
|          | Read the temperature scale for module 01 returns a response                                                         |           |      |  |  |  |
|          | indicating that the command was valid, with a value of 0, which denotes that the temperature scale is Celsius (°C). |           |      |  |  |  |
|          |                                                                                                    |           |      |  |  |  |

| Command: | #01                                                             | Response: | >+026.40 |  |  |  |  |
|----------|-----------------------------------------------------------------|-----------|----------|--|--|--|--|
|          | Read the temperature analog value for module 01 returns a       |           |          |  |  |  |  |
|          | response indicating that the command was valid, with a value of |           |          |  |  |  |  |
|          | +026.40, which denotes that the temperature sensor indicated    |           |          |  |  |  |  |
|          | now is 26.4°C.                                                  |           |          |  |  |  |  |

| Command: | <b>U</b>                               |     |             |     | Response: |    |    | !01 | !01     |   |          |  |
|----------|----------------------------------------|-----|-------------|-----|-----------|----|----|-----|---------|---|----------|--|
|          | Set                                    | the | temperature | off | fset      | to | 06 | and | returns | а | response |  |
|          | indicating that the command was valid. |     |             |     |           |    |    |     |         |   |          |  |

| Command: | #01                                                             | Response:     | >+027.00                  |  |  |
|----------|-----------------------------------------------------------------|---------------|---------------------------|--|--|
|          | Read the temperature a                                          | nalog value   | for module 01 returns a   |  |  |
|          | response indicating that the command was valid, with a value of |               |                           |  |  |
|          | +027.00, which denotes                                          | that the temp | perature sensor indicated |  |  |
|          | now is 27°C (26.4 + 0.6).                                       |               |                           |  |  |

### **Related Command:**

| Section 3.13 | #aa  | Section 3.19 | @aaA3Cj |
|--------------|------|--------------|---------|
| Section 3.31 | ~aaD | Section 3.32 | ~aaDt   |

### **Related Topics:**

# 3.19. @aaA3Cj

#### **Description:**

This command is used to read the temperature offset value of a specified module.

#### Syntax:

#### @aaA3Cj [CHKSUM](CR)

| @   | Delimiter character.                                           |
|-----|----------------------------------------------------------------|
| aa  | The address of the module to be read in hex format (00 to FF). |
| A3C | The command to select temperature channel to read.             |
| j   | Temperature input channel. For SC-4104-W1 must be 0.           |

#### **Response:**

| Valid Command:   | !aaoo[CHKSUM](CR) |
|------------------|-------------------|
| Invalid Command: | ?aa[CHKSUM](CR)   |

- ! Delimiter character to indicate that the command was valid.
- ? Delimiter character to indicate that the command was invalid.
- aa The address of the responding module in hex format (00 to FF).
- **oo** Temperature offset value in Hex format.  $00 \sim 7F$  is plus value (+0 ~ +127) and FF ~ 80 is minus value (-1 ~ -128). The offset temperature unit is 0.1.

#### Examples:

| Command: | @01A3C0                                                         | Response:      | !0106                  |  |  |
|----------|-----------------------------------------------------------------|----------------|------------------------|--|--|
|          | Read the temperature of                                         | offset value f | or module 01 returns a |  |  |
|          | response indication that the command was valid, with a value of |                |                        |  |  |
|          | 06, which demotes that the temperature offset is +0.6.          |                |                        |  |  |

#### **Related Command:**

| Section 3.13 | #aa  | Section 3.18 | @aaA2CjToo |
|--------------|------|--------------|------------|
| Section 3.31 | ~aaD | Section 3.32 | ~aaDt      |

#### **Related Topics:**

### 3.20. ~\*\*

#### **Description:**

Host sends this command to all modules for broadcasting the information "Host OK". If the module waits the command timeout when enable WDT function. The module will in host watchdog timeout mode, and the output is set to safe value.

#### Syntax:

#### ~\*\* [CHKSUM](CR)

- ~ Delimiter character.
- \*\* Command for all modules.

#### Response:

None

#### Examples:

| Command: | ~**                            | Response: | No response |
|----------|--------------------------------|-----------|-------------|
|          | Send "Host OK" to all modules. |           |             |

#### **Related Command:**

| Section 3.21 | ~aa0     | Section 3.22 | ~aa1    |
|--------------|----------|--------------|---------|
| Section 3.23 | ~aa2     | Section 3.24 | ~aa3ehh |
| Section 3.25 | ~aa4     | Section 3.27 | ~aa4S   |
| Section 3.28 | ~aa5ppss | Section 3.30 | ~aa5S   |

#### **Related Topics:**

### 3.21. ~aa0

#### **Description:**

Read host watchdog status of the module.

#### Syntax:

#### ~aa0 [CHKSUM](CR)

- ~ Delimiter character.
- aa The address of the module to be read in hex format (00 to FF).
- **0** The command to read host watchdog status.

#### **Response:**

Valid Command: !aass[CHKSUM](CR)

Invalid Command: ?aa[CHKSUM](CR)

- ! Delimiter character to indicate that the command was valid.
- ? Delimiter character to indicate that the command was invalid.
- aa The address of the responding module in hex format (00 to FF).
- **ss** Host watchdog status. The status will store into flash and only may reset by the command ~aa1.

| 7  | 6        | 5 | 4 | 3  | 2    | 1     | 0 |
|----|----------|---|---|----|------|-------|---|
| *1 | Reserved |   |   | *2 | Rese | erved |   |

\*1: Host watchdog status, 0=disable, 1=enable

#### \*2: Host watchdog timeout flag, 0=clear, 1=set

#### Examples:

| Command: | ~010                                                          | Response: | !0104 |  |  |
|----------|---------------------------------------------------------------|-----------|-------|--|--|
|          | Read module 01 host watchdog status returns 04, host watchdog |           |       |  |  |
|          | timeout flag is set.                                          |           |       |  |  |

#### **Related Command:**

| Section 3.20 | ~**      | Section 3.22 | ~aa1    |
|--------------|----------|--------------|---------|
| Section 3.23 | ~aa2     | Section 3.24 | ~aa3ehh |
| Section 3.25 | ~aa4     | Section 3.27 | ~aa4S   |
| Section 3.28 | ~aa5ppss | Section 3.30 | ~aa5S   |

#### **Related Topics:**

None

SC-4104-W1 User Manual v1.01, Feb / 16 / 2015 ------ 50

### 3.22. ~aa1

#### **Description:**

Reset host watchdog status of the module.

#### Syntax:

#### ~aa1 [CHKSUM](CR)

- ~ Delimiter character.
- aa The address of the module to be read in hex format (00 to FF).
- 1 The command to reset host watchdog status.

#### **Response:**

Valid Command: !aa[CHKSUM](CR)

Invalid Command: ?aa[CHKSUM](CR)

- ! Delimiter character to indicate that the command was valid.
- ? Delimiter character to indicate that the command was invalid.
- aa The address of the responding module in hex format (00 to FF).

#### Examples:

| Command: | ~010                                                          | Response: | !0104 |  |  |
|----------|---------------------------------------------------------------|-----------|-------|--|--|
|          | Read module 01 host watchdog status returns 04, host watchdog |           |       |  |  |
|          | timeout flag is set.                                          |           |       |  |  |

| Command: | ~011                     | Response:    | !01              |
|----------|--------------------------|--------------|------------------|
|          | Reset module 01 host wat | chdog status | returns success. |

| Command: | ~010                    | Response:    | !0100                     |
|----------|-------------------------|--------------|---------------------------|
|          | Read module 01 host wat | chdog status | returns 00, host watchdog |
|          | timeout flag is clear.  |              |                           |

#### **Related Command:**

| Section 3.20 | ~**      | Section 3.21 | ~aa0    |
|--------------|----------|--------------|---------|
| Section 3.23 | ~aa2     | Section 3.24 | ~aa3ehh |
| Section 3.25 | ~aa4     | Section 3.27 | ~aa4S   |
| Section 3.28 | ~aa5ppss | Section 3.30 | ~aa5S   |

#### **Related Topics:**

None

SC-4104-W1 User Manual v1.01, Feb / 16 / 2015 ------ 51

### 3.23. ~aa2

#### **Description:**

Read host watchdog activation and timeout interval.

#### Syntax:

#### ~aa2 [CHKSUM](CR)

- ~ Delimiter character.
- aa The address of the module to be read in hex format (00 to FF).
- 2 The command to read host watchdog activation and timeout interval.

#### **Response:**

Valid Command: !aaehh[CHKSUM](CR) Invalid Command: ?aa[CHKSUM](CR)

- ! Delimiter character to indicate that the command was valid.
- ? Delimiter character to indicate that the command was invalid.
- aa The address of the responding module in hex format (00 to FF).
- **e** Host watchdog activation, 0=disable, 1=enable.
- **hh** Timeout interval in Hex format, each count for 0.1 second, ex: 01 = 0.1 second and FF = 25.5 seconds.

#### Examples:

| Command: | ~012                                                              | Response: | !011FF |
|----------|-------------------------------------------------------------------|-----------|--------|
|          | Read module 01 host watchdog activation and timeout interval      |           |        |
|          | returns 1FF, host watchdog is enabled now and timeout interval is |           |        |
|          | 25.5 seconds.                                                     |           |        |

#### **Related Command:**

| Section 3.20 | ~**      | Section 3.21 | ~aa0    |
|--------------|----------|--------------|---------|
| Section 3.22 | ~aa1     | Section 3.24 | ~aa3ehh |
| Section 3.25 | ~aa4     | Section 3.27 | ~aa4S   |
| Section 3.28 | ~aa5ppss | Section 3.30 | ~aa5S   |

#### **Related Topics:**

### 3.24. ~aa3ehh

#### **Description:**

Set host watchdog activation and timeout interval.

#### Syntax:

#### ~aa3ehh [CHKSUM](CR)

| ~  | Delimiter character.                                           |
|----|----------------------------------------------------------------|
| aa | The address of the module to be read in hex format (00 to FF). |
| 3  | The command to set host watchdog activation and timeout        |
|    | interval.                                                      |
| е  | Host watchdog activation, 0=disable, 1=enable.                 |
| hh | Timeout interval in Hex format, each count for 0.1 second, ex: |
|    | 01 = 0.1 second and FF = 25.5 seconds.                         |

#### **Response:**

Valid Command: !aa[CHKSUM](CR)

Invalid Command: ?aa[CHKSUM](CR)

- ! Delimiter character to indicate that the command was valid.
- ? Delimiter character to indicate that the command was invalid.
- **aa** The address of the responding module in hex format (00 to FF).

#### Examples:

| Command: | ~013164                    | Response:   | !01                        |
|----------|----------------------------|-------------|----------------------------|
|          | Set module 01 enable ho    | st watchdog | and timeout interval is 64 |
|          | (10.0 seconds), returns su | ICCESS.     |                            |

#### **Related Command:**

| Section 3.20 | ~**      | Section 3.21 | ∼aa0  |
|--------------|----------|--------------|-------|
| Section 3.22 | ~aa1     | Section 3.23 | ~aa2  |
| Section 3.25 | ~aa4     | Section 3.27 | ~aa4S |
| Section 3.28 | ~aa5ppss | Section 3.30 | ~aa5S |

#### **Related Topics:**

### 3.25. ~aa4

#### **Description:**

Read power-on value and safe value of digital output for a specified module.

#### Syntax:

#### ~aa4 [CHKSUM](CR)

- ~ Delimiter character.
- aa The address of the module to be read in hex format (00 to FF).
- 4 The command to read power-on value and safe value of digital output.

#### **Response:**

Valid Command: !aappss[CHKSUM](CR) Invalid Command: ?aa[CHKSUM](CR)

- ! Delimiter character to indicate that the command was valid.
- ? Delimiter character to indicate that the command was invalid.
- aa The address of the responding module in hex format (00 to FF).
- **pp** The digital output power-on value.
- **ss** The digital output safe value.

#### Examples:

| Command: | ~014                         | Response:   | !010F03                |
|----------|------------------------------|-------------|------------------------|
|          | Read module 01 power-        | on and safe | value returns power-on |
|          | value is 0F, safe value is 0 | )3.         |                        |

#### **Related Command:**

| Section 3.20 | ~**     | Section 3.21 | ~aa0     |
|--------------|---------|--------------|----------|
| Section 3.22 | ~aa1    | Section 3.23 | ~aa2     |
| Section 3.24 | ~aa3ehh | Section 3.26 | ~aa4P    |
| Section 3.27 | ~aa4S   | Section 3.28 | ~aa5ppss |
| Section 3.29 | ~aa5P   | Section 3.30 | ~aa5S    |

#### **Related Topics:**

### 3.26. ~aa4P

#### **Description:**

Read power-on value of digital output for a specified module.

#### Syntax:

#### ~aa4P [CHKSUM](CR)

- ~ Delimiter character.
- aa The address of the module to be read in hex format (00 to FF).
- **4P** The command to read power-on value of digital output.

#### **Response:**

Valid Command: !aa(data)[CHKSUM](CR) Invalid Command: ?aa[CHKSUM](CR)

- ! Delimiter character to indicate that the command was valid.
- ? Delimiter character to indicate that the command was invalid.
- **aa** The address of the responding module in hex format (00 to FF).
- (data) The digital output power-on value.

#### Examples:

| Command: | ~014P                   | Response:      | !010F00 |
|----------|-------------------------|----------------|---------|
|          | Read module 01 power-or | n value return | s 0F.   |

#### **Related Command:**

| Section 3.25 | ~aa4  | Section 3.28 | ~aa5ppss |
|--------------|-------|--------------|----------|
| Section 3.29 | ∼aa5P |              |          |

#### **Related Topics:**

### 3.27. ~aa4S

#### **Description:**

This command is used to read the digital output safe value for a specified module.

#### Syntax:

#### ~aa4S [CHKSUM](CR)

- ~ Delimiter character.
- aa The address of the module to be read in hex format (00 to FF).
- **4S** The command to read safe value of digital output.

#### **Response:**

| Valid Command:   | !aa(data)[CHKSUM](CR)                   |
|------------------|-----------------------------------------|
| Invalid Command: | ?aa[CHKSUM](CR)                         |
| I Dolimit        | or observator to indicate that the samm |

- ! Delimiter character to indicate that the command was valid.
- ? Delimiter character to indicate that the command was invalid.
- aa The address of the responding module in hex format (00 to FF).
- (data) The digital output safe value.

#### Examples:

| Command: | ~014S                                 | Response: | !010300 |
|----------|---------------------------------------|-----------|---------|
|          | Read module 01 safe value returns 03. |           |         |

#### **Related Command:**

| Section 3.20 | ~**      | Section 3.21 | ~aa0  |
|--------------|----------|--------------|-------|
| Section 3.22 | ~aa1     | Section 3.23 | ~aa2  |
| Section 3.24 | ~aa3ehh  | Section 3.25 | ~aa4  |
| Section 3.28 | ~aa5ppss | Section 3.30 | ~aa5S |

#### **Related Topics:**

### 3.28. ~aa5ppss

#### **Description:**

Set power-on value and safe value of digital output to a specified module.

#### Syntax:

#### ~aa5ppss [CHKSUM](CR)

| ~  | Delimiter character.                                           |
|----|----------------------------------------------------------------|
| aa | The address of the module to be read in hex format (00 to FF). |
| 5  | The command to set power-on value and safe value of digital    |
|    | output.                                                        |
| рр | The digital output power-on value.                             |
| SS | The digital output safe value.                                 |

#### Response:

Valid Command: !aa[CHKSUM](CR) Invalid Command: ?aa[CHKSUM](CR)

- ! Delimiter character to indicate that the command was valid.
- ? Delimiter character to indicate that the command was invalid.
- aa The address of the responding module in hex format (00 to FF).

#### **Examples:**

| Command: | ~0150F03               | Response:   | !01                      |
|----------|------------------------|-------------|--------------------------|
|          | Set module 01 power-on | value to 0F | and safe value to 03 and |
|          | returns success.       |             |                          |

#### **Related Command:**

| Section 3.20 | ~**     | Section 3.21 | ∼aa0  |
|--------------|---------|--------------|-------|
| Section 3.22 | ~aa1    | Section 3.23 | ~aa2  |
| Section 3.24 | ~aa3ehh | Section 3.25 | ~aa4  |
| Section 3.26 | ∼aa4P   | Section 3.27 | ~aa4S |
| Section 3.29 | ~aa5P   | Section 3.30 | ~aa5S |

#### **Related Topics:**

### 3.29. ~aa5P

#### **Description:**

Set current digital output value as the power-on value for a specified module.

#### Syntax:

#### ~aa5P [CHKSUM](CR)

| ~ | Delimiter | character. |
|---|-----------|------------|
| ~ | Delimiter | character. |

- aa The address of the module to be read in hex format (00 to FF).
- **5P** Command for setting current digital output value as the power-on value.

#### **Response:**

Valid Command: !aa[CHKSUM](CR) Invalid Command: ?aa[CHKSUM](CR)

- ! Delimiter character to indicate that the command was valid.
- ? Delimiter character to indicate that the command was invalid.
- aa The address of the responding module in hex format (00 to FF).

#### Examples:

| Command: | @01F                                                              | Response: | > |
|----------|-------------------------------------------------------------------|-----------|---|
|          | Set module 01 digital output value to F, and the module returns a |           |   |
|          | response indicating that the command was valid.                   |           |   |

| Command: | ~015P                      | Response:   | !01                     |
|----------|----------------------------|-------------|-------------------------|
|          | Set current digital output | value of mo | dule 01 as the power-on |
|          | value and returns success  | 6.          |                         |

#### **Related Command:**

| Section 3.25 | ~aa4     | Section 3.26 | ∼aa4P |
|--------------|----------|--------------|-------|
| Section 3.28 | ~aa5ppss |              |       |

#### **Related Topics:**

### 3.30. ~aa5S

#### **Description:**

Set current digital output value as the safe value for a specified module.

#### Syntax:

#### ~aa5S [CHKSUM](CR)

- ~ Delimiter character.
- aa The address of the module to be read in hex format (00 to FF).
- **5S** Command for setting current digital output value as the safe value.

#### **Response:**

Valid Command: !aa[CHKSUM](CR) Invalid Command: ?aa[CHKSUM](CR)

- ! Delimiter character to indicate that the command was valid.
- ? Delimiter character to indicate that the command was invalid.
- aa The address of the responding module in hex format (00 to FF).

#### Examples:

| Command: | @013                                                              | Response: | > |
|----------|-------------------------------------------------------------------|-----------|---|
|          | Set module 01 digital output value to 3, and the module returns a |           |   |
|          | response indicating that the command was valid.                   |           |   |

| Command: | ~015S                      | Response:    | !01                       |
|----------|----------------------------|--------------|---------------------------|
|          | Set current digital output | value of mod | dule 01 as the safe value |
|          | and returns success.       |              |                           |

#### **Related Command:**

| Section 3.20 | ~**     | Section 3.21 | ~aa0      |
|--------------|---------|--------------|-----------|
| Section 3.22 | ~aa1    | Section 3.23 | ~aa2      |
| Section 3.24 | ~aa3ehh | Section 3.25 | ~aa4      |
| Section 3.27 | ~aa4S   | Section 3.28 | ~ aa5ppss |

#### **Related Topics:**

### 3.31. ~aaD

#### **Description:**

Read temperature scale of the module.

#### Syntax:

#### ~aaD [CHKSUM](CR)

- ~ Delimiter character.
- aa The address of the module to be read in hex format (00 to FF).
- **D** The command for read temperature scale.

#### **Response:**

Valid Command: !aat[CHKSUM](CR)

Invalid Command: ?aa[CHKSUM](CR)

- ! Delimiter character to indicate that the command was valid.
- ? Delimiter character to indicate that the command was invalid.
- aa The address of the responding module in hex format (00 to FF).
- t Temperature scale.  $C \rightarrow Celsius$  (°C),  $F \rightarrow Fahrenheit$  (°F)

#### Examples:

| Command: | ~01D                    | Response:      | !01C                |
|----------|-------------------------|----------------|---------------------|
|          | Read module 01 temperat | ure scale retu | <b>ırns C (</b> ℃). |

#### **Related Command:**

Section 3.13 #aa Section 3.32 ~aaDt

#### **Related Topics:**

### 3.32. ~aaDt

#### **Description:**

Set temperature scale to the module.

#### Syntax:

#### ~aaDt [CHKSUM](CR)

- ~ Delimiter character.
- aa The address of the module to be read in hex format (00 to FF).
- **D** The command for read temperature scale.
- t Temperature scale.  $C \rightarrow Celsius$  (°C),  $F \rightarrow Fahrenheit$  (°F)

#### **Response:**

| Valid Command:   | !aa[CHKSUM](CR) |
|------------------|-----------------|
| Invalid Command: | ?aa[CHKSUM](CR) |

- ! Delimiter character to indicate that the command was valid.
- ? Delimiter character to indicate that the command was invalid.
- aa The address of the responding module in hex format (00 to FF).

#### Examples:

| Command: | ~01DF                    | Response:      | !01                                       |
|----------|--------------------------|----------------|-------------------------------------------|
|          | Set module 01 temperatur | e scale to F ( | $^\circ\mathrm{F}$ ) and returns success. |

| Command: | ~01D                    | Response:      | !01F         |
|----------|-------------------------|----------------|--------------|
|          | Read module 01 temperat | ure scale retu | urns F (°F). |

#### **Related Command:**

Section 3.13 #aa Section 3.31 ~aaD

#### **Related Topics:**

### 3.33. ~aaRS

#### **Description:**

Read current rotary switch and DIP switch value of the module.

#### Syntax:

#### ~aaRS [CHKSUM](CR)

| ~ | Delimiter | character. |
|---|-----------|------------|
|   |           |            |
|   |           |            |

- aa The address of the module to be read in hex format (00 to FF).
- **RS** The command for read rotary switch and DIP switch value.

#### **Response:**

Valid Command: !aard[CHKSUM](CR) Invalid Command: ?aa[CHKSUM](CR)

- ! Delimiter character to indicate that the command was valid.
- ? Delimiter character to indicate that the command was invalid.
- aa The address of the responding module in hex format (00 to FF).
- **r** Rotary switch value, range is from 0 ~ F.
- d DIP switch value, range is from 0 ~ F.

#### Examples:

| Command: | ~03RS                    | Response:       | !0331                       |
|----------|--------------------------|-----------------|-----------------------------|
|          | Read module 03 switch va | alue returns ro | otary switch value is 3 and |
|          | DIP switch value is 1.   |                 |                             |

#### **Related Command:**

None

#### **Related Topics:**

Section 2.5 DIP Switch and Rotary Switch Configuration

### 3.34. ~aaRD

#### **Description:**

This command is used to read the response delay time for a specified module.

#### Syntax:

#### ~aaRD [CHKSUM](CR)

| naracter. |
|-----------|
| naracter  |

- aa The address of the module to be read in hex format (00 to FF).
- **RD** The command to read the response delay time.

#### **Response:**

Valid Command: !aahh[CHKSUM](CR) Invalid Command: ?aa[CHKSUM](CR)

- ! Delimiter character to indicate that the command was valid.
- ? Delimiter character to indicate that the command was invalid.
- aa The address of the responding module in hex format (00 to FF).
- **hh** Response delay time, range is from 00 ~ 1E in 1 ms intervals.

#### Examples:

| Command: | ~03RD1E                    | Response:       | !03                      |
|----------|----------------------------|-----------------|--------------------------|
|          | Set the response delay ti  | me for modu     | le 03 to 1E (30 ms), and |
|          | returns a response indicat | ing that the co | ommand was valid.        |

| Command: | ~03RD                       | Response:    | !031E                      |
|----------|-----------------------------|--------------|----------------------------|
|          | Read the response dela      | y time for m | nodule 03 and returns a    |
|          | response indicating that th | ne command   | was valid, with a value of |
|          | 1E (30 ms).                 |              |                            |

#### **Related Command:**

Section 3.35 ~aaRDhh

#### **Related Topics:**

### 3.35. ~aaRDhh

#### **Description:**

This command is used to set the response delay time for a specified module.

#### Syntax:

#### ~aaRDhh [CHKSUM](CR)

| ~  | Delimiter character.                                               |
|----|--------------------------------------------------------------------|
| aa | The address of the module to be read in hex format (00 to FF).     |
| RD | The command to read the response delay time.                       |
| hh | Response delay time, range is from $00 \sim 1E$ in 1 ms intervals. |

#### **Response:**

| Valid Command:   | !aa[CHKSUM](CR) |
|------------------|-----------------|
| Invalid Command: | ?aa[CHKSUM](CR) |

- ! Delimiter character to indicate that the command was valid.
- ? Delimiter character to indicate that the command was invalid.
- aa The address of the responding module in hex format (00 to FF).

#### Examples:

| Command: | ~03RD1E                                                      | Response: | !03 |
|----------|--------------------------------------------------------------|-----------|-----|
|          | Set the response delay time for module 03 to 1E (30 ms), and |           |     |
|          | returns a response indicating that the command was valid.    |           |     |

| Command: | ~03RD                       | Response:    | !031E                      |
|----------|-----------------------------|--------------|----------------------------|
|          | Read the response dela      | y time for m | nodule 03 and returns a    |
|          | response indicating that th | ne command   | was valid, with a value of |
|          | 1E (30 ms).                 |              |                            |

#### **Related Command:**

Section 3.34 ~aaRD

#### **Related Topics:**

# 4. Modbus RTU Protocol

The Modbus protocol was originally developed for Modicon controllers by Modicon Inc. Detailed information related to the Modbus RTU protocol can be found at <u>http://www.modbus.org</u> for more valuable information.

The SC-4104-W1 module supports the Modbus RTU protocol, with communication baud rates ranging from 1200 bps to 115200 bps. The data bits, parity and stop bits are supported 8 n 1, 8 n 2, 8 e 1 and 8 o 1. The following Modbus functions are supported.

| Function Code | Description Section            |  |
|---------------|--------------------------------|--|
| 0x01          | Read the coils                 |  |
| 0x02          | Read the discrete inputs       |  |
| 0x03          | Read multiple registers        |  |
| 0x04          | Read multiple input registers  |  |
| 0x05          | Write a single coil            |  |
| 0x06          | Write a single register        |  |
| 0x0F          | Write multiple coils           |  |
| 0x10          | Write multiple registers       |  |
| 0x46          | Read/Write the module settings |  |

If the function specified in the message is not supported, then the module responds as below. Note that the address mapping for the Modbus protocol is Base 0.

#### **Error Response**

| Byte | Description       | Length (Byte)            | Value                     |
|------|-------------------|--------------------------|---------------------------|
| 00   | Address           | 1                        | 1 ~ 247                   |
| 01   | Function Code     | 1                        | Function Code + 0x80      |
| 02   | 2 Evention Code 1 | 02: Register not support |                           |
| 02   | Exception Code    | 1                        | 03: Modbus format invalid |

#### Note: If a CRC mismatch occurs, the module will not respond.

# 4.1. Modbus Address Mapping

Coils

|         | Coils |                                                                                                    |           |
|---------|-------|----------------------------------------------------------------------------------------------------|-----------|
| Address |       | Description                                                                                                    | Attribute |
| 00001   | 10001 | Digital Output RL1                                                                                                    | R/W       |
| 00002   | 10002 | Digital Output RL2                                                                                                    | R/W       |
| 00003   | 10003 | Digital Output RL3                                                                                                    | R/W       |
| 00004   | 10004 | Digital Output RL4                                                                                                    | R/W       |
|         | 10033 | Digital Input Channel                                                                                                    | R         |
| 00129   | 10129 | Digital Output RL1 Safe Value                                                                                                    | R/W       |
| 00130   | 10130 | Digital Output RL2 Safe Value                                                                                                    | R/W       |
| 00131   | 10131 | Digital Output RL3 Safe Value                                                                                                    | R/W       |
| 00132   | 10132 | Digital Output RL4 Safe Value                                                                                                    | R/W       |
| 00161   | 10161 | Digital Output RL1 Power-on Value                                                                                                    | R/W       |
| 00162   | 10162 | Digital Output RL2 Power-on Value                                                                                                    | R/W       |
| 00163   | 10163 | Digital Output RL3 Power-on Value                                                                                                    | R/W       |
| 00164   | 10164 | Digital Output RL4 Power-on Value                                                                                                    | R/W       |
| 00257   | 10257 | Communication Protocol<br>0: DCON<br>1: Modbus RTU                                                                                       | R/W       |
| 00260   | 10260 | Modbus host watchdog mode0: do not allow DO command when watchdogtimeout occur1: can use DO command to clear host watchdogtimeout status |           |
| 00261   | 10261 | 1: enable, 0: disable host watchdog                                                                                                    | R/W       |
| 00267   | 10267 | Temperature Scale<br>0: Celsius (℃)<br>1: Fahrenheit (°F)                                                                                | R/W       |
| 00268   | 10268 | DCON Protocol Checksum<br>0: Enable<br>1: Disable                                                                                        | R/W       |
| 00270   | 10270 | Host watch dog timeout status, write 1 to clear R / W host watch dog timeout status                                                      |           |
| 00273   | 10273 | Read the Reset Status<br>0: This is NOT the first time the module has been<br>read since being powered on                                | R         |

|       |       | 1: This is the first time the module has been read since being powered on |     |
|-------|-------|---------------------------------------------------------------------------|-----|
| 00274 | 10274 | Coordinate the status between DI and DO<br>0: Enable<br>1: Disable        | R/W |
|       | 10321 | DIP Switch Bit 0                                                          | R   |
|       | 10322 | DIP Switch Bit 1                                                          | R   |
|       | 10323 | DIP Switch Bit 2                                                          | R   |
|       | 10324 | DIP Switch Bit 3                                                          | R   |
|       | 10325 | Rotary Switch Bit 0                                                       | R   |
|       | 10326 | Rotary Switch Bit 1                                                       | R   |
|       | 10327 | Rotary Switch Bit 2                                                       | R   |
|       | 10328 | Rotary Switch Bit 3                                                       | R   |

### Register

| Address     |                                | Description                                      | Attribute |
|-------------|--------------------------------|--------------------------------------------------|-----------|
| 30001       |                                | Temperature Analog Input Channel                 | R         |
| 30274       | 40274                          | Coordinate Function 0 ~ 7 (refer to section 3.6) |           |
| 30289       | 40289                          | Temperature Offset (offset unit: 0.1)            | R/W       |
| 30481       |                                | Firmware Version (Low Word)                      | R         |
|             |                                | Firmware Version (High Word)                     |           |
| 30482       |                                | Read 40482 and 40483 Response:                   | R         |
|             |                                | 0x00 0x01 0x00 0x01 (version 1.01)               |           |
| 30483       |                                | Module Name (Low Word)                           | R         |
|             |                                | Module Name (High Word)                          |           |
| 30484       | Read 40483 and 40484 Response: | R                                                |           |
|             |                                | 0x41 0x04 0x53 0x43 (SC4104)                     |           |
| 30485 40485 | Module Address                 | R/W                                              |           |
|             | 40405                          | Valid Range: 1 ~ 247                             |           |
| 30486 40486 | Module Baud Rate               | R/W                                              |           |
| 30480       | 40400                          | See Section 2.6 Software Configuration Table     |           |
| 30488       | 40488                          | Modbus Response Delay Time ( ≤ 30ms)             | R/W       |
| 30400       | 40400                          | Valid Range: 0x0000 ~ 0x001E ms                  |           |
| 30489       | 40489                          | Host watchdog timeout value, 0 ~ 255, in 0.1s    | R/W       |
| 30492       | 40492                          | Host watchdog timeout count, write 0 to clear    | R/W       |
| 30498       | 40498                          | Module Boot Up Delay Time ( ≤ 3000ms)            | R/W       |
| 50490       | 40490                          | Valid Range: 0x0000 ~ 0x0BB8 ms                  |           |

SC-4104-W1 User Manual v1.01, Feb / 16 / 2015 ------ 67

## 4.2. Function 01 - Read Coils

This function code is used to read the value at addresses 0xxxx.

#### Request

| Byte    | Description       | Value                                |
|---------|-------------------|--------------------------------------|
| 00      | Module ID         | 1 ~ 247                              |
| 01      | Function Code     | 0x01                                 |
| 02 – 03 | Reference Address | Refer to section 4.1 – Address 0xxxx |
| 04 – 05 | Bit Count         | Number of bit ( <b>B</b> ) to read   |

#### Response

| Byte                | Description   | Value                             |
|---------------------|---------------|-----------------------------------|
| 00                  | Module ID     | 1 ~ 247                           |
| 01                  | Function Code | 0x01                              |
| 02                  | Byte Count    | Response data byte <b>N = B/7</b> |
| 03 – ( <b>N</b> +2) | Bit Value     | Response bit data                 |

| Byte | Description    | Value                               |
|------|----------------|-------------------------------------|
| 00   | Module ID      | 1 ~ 247                             |
| 01   | Function Code  | 0x81                                |
| 02   | Exception Code | Refer to section 4 – Error Response |

### 4.3. Function 02 - Read Discrete Inputs

This function code is used to read the value at addresses 1xxxx.

#### Request

| Byte    | Description       | Value                                |
|---------|-------------------|--------------------------------------|
| 00      | Module ID         | 1 ~ 247                              |
| 01      | Function Code     | 0x02                                 |
| 02 – 03 | Reference Address | Refer to section 4.1 – Address 1xxxx |
| 04 – 05 | Bit Count         | Number of bit ( <b>B</b> ) to read   |

#### Response

| Byte                | Description   | Value                             |
|---------------------|---------------|-----------------------------------|
| 00                  | Module ID     | 1 ~ 247                           |
| 01                  | Function Code | 0x02                              |
| 02                  | Byte Count    | Response data byte <b>N = B/7</b> |
| 03 – ( <b>N</b> +2) | Bit Value     | Response bit data                 |

| Byte | Description    | Value                               |
|------|----------------|-------------------------------------|
| 00   | Module ID      | 1 ~ 247                             |
| 01   | Function Code  | 0x82                                |
| 02   | Exception Code | Refer to section 4 – Error Response |

### 4.4. Function 03 - Read Multiple Registers

This function code is used to read the value at addresses 4xxxx.

#### Request

| Byte    | Description       | Value                                |
|---------|-------------------|--------------------------------------|
| 00      | Module ID         | 1 ~ 247                              |
| 01      | Function Code     | 0x03                                 |
| 02 – 03 | Reference Address | Refer to section 4.1 – Address 4xxxx |
| 04 – 05 | Word Count        | Number of word (W) to read           |

#### Response

| Byte                | Description   | Value                             |
|---------------------|---------------|-----------------------------------|
| 00                  | Module ID     | 1 ~ 247                           |
| 01                  | Function Code | 0x03                              |
| 02                  | Byte Count    | Response data byte <b>N = W*2</b> |
| 03 – ( <b>N</b> +2) | Word Value    | Response word data                |

| Byte | Description    | Value                               |
|------|----------------|-------------------------------------|
| 00   | Module ID      | 1 ~ 247                             |
| 01   | Function Code  | 0x83                                |
| 02   | Exception Code | Refer to section 4 – Error Response |

### 4.5. Function 04 - Read Multiple Input Registers

This function code is used to read the value at addresses 3xxxx.

#### Request

| Byte    | Description       | Value                                |
|---------|-------------------|--------------------------------------|
| 00      | Module ID         | 1 ~ 247                              |
| 01      | Function Code     | 0x04                                 |
| 02 – 03 | Reference Address | Refer to section 4.1 – Address 3xxxx |
| 04 – 05 | Word Count        | Number of word (W) to read           |

#### Response

| Byte                | Description   | Value                             |
|---------------------|---------------|-----------------------------------|
| 00                  | Module ID     | 1 ~ 247                           |
| 01                  | Function Code | 0x04                              |
| 02                  | Byte Count    | Response data byte <b>N = W*2</b> |
| 03 – ( <b>N</b> +2) | Word Value    | Response word data                |

| Byte | Description    | Value                               |
|------|----------------|-------------------------------------|
| 00   | Module ID      | 1 ~ 247                             |
| 01   | Function Code  | 0x84                                |
| 02   | Exception Code | Refer to section 4 – Error Response |

### 4.6. Function 05 – Write Single Coil

This function code is used to write a value to addresses 0xxxx.

#### Request

| Byte    | Description       | Value                                |
|---------|-------------------|--------------------------------------|
| 00      | Module ID         | 1 ~ 247                              |
| 01      | Function Code     | 0x05                                 |
| 02 – 03 | Reference Address | Refer to section 4.1 – Address 0xxxx |
| 04 – 05 | Output Value      | Output ON: 0xFF00                    |
|         |                   | Output OFF: 0x0000                   |

#### Response

| Byte    | Description       | Value                               |
|---------|-------------------|-------------------------------------|
| 00      | Module ID         | 1 ~ 247                             |
| 01      | Function Code     | 0x05                                |
| 02 – 03 | Reference Address | The same as byte 02 – 03 of request |
| 04 – 05 | Output Value      | The same as byte 04 – 05 of request |

| Byte | Description    | Value                               |
|------|----------------|-------------------------------------|
| 00   | Module ID      | 1 ~ 247                             |
| 01   | Function Code  | 0x85                                |
| 02   | Exception Code | Refer to section 4 – Error Response |

# **4.7.** Function 06 – Write Single Register

This function code is used to write a value to addresses 4xxxx.

### Request

| Byte    | Description       | Value                                |
|---------|-------------------|--------------------------------------|
| 00      | Module ID         | 1 ~ 247                              |
| 01      | Function Code     | 0x06                                 |
| 02 – 03 | Reference Address | Refer to section 4.1 – Address 0xxxx |
| 04 – 05 | Output Value      | A word value                         |

### Response

| Byte    | Description       | Value                               |
|---------|-------------------|-------------------------------------|
| 00      | Module ID         | 1 ~ 247                             |
| 01      | Function Code     | 0x06                                |
| 02 – 03 | Reference Address | The same as byte 02 – 03 of request |
| 04 – 05 | Output Value      | The same as byte 04 – 05 of request |

| Byte | Description    | Value                               |
|------|----------------|-------------------------------------|
| 00   | Module ID      | 1 ~ 247                             |
| 01   | Function Code  | 0x86                                |
| 02   | Exception Code | Refer to section 4 – Error Response |

## 4.8. Function 15 – Write Multiple Coils

This function code is used to write values to addresses 0xxxx.

| Byte                | Description       | Value                                |
|---------------------|-------------------|--------------------------------------|
| 00                  | Module ID         | 1 ~ 247                              |
| 01                  | Function Code     | 0x0F                                 |
| 02 – 03             | Reference Address | Refer to section 4.1 – Address 0xxxx |
| 04 – 05             | Bit Count         | Number of bit (B) to write           |
| 06                  | Byte Count        | Byte number <b>N = B/7</b>           |
|                     |                   | A bit corresponds to a channel.      |
| 07 – ( <b>N</b> +6) | Write Data        | Output ON: The bit = 1               |
|                     |                   | Output OFF: The bit = 0              |

## Request

## Response

| Byte    | Description       | Value                               |
|---------|-------------------|-------------------------------------|
| 00      | Module ID         | 1 ~ 247                             |
| 01      | Function Code     | 0x0F                                |
| 02 – 03 | Reference Address | The same as byte 02 – 03 of request |
| 04 – 05 | Output Value      | The same as byte 04 – 05 of request |

| Byte | Description    | Value                               |
|------|----------------|-------------------------------------|
| 00   | Module ID      | 1 ~ 247                             |
| 01   | Function Code  | 0x8F                                |
| 02   | Exception Code | Refer to section 4 – Error Response |

## 4.9. Function 16 – Write Multiple Registers

This function code is used to write values to addresses 4xxxx.

### Request

| Byte                | Description       | Value                                |
|---------------------|-------------------|--------------------------------------|
| 00                  | Module ID         | 1 ~ 247                              |
| 01                  | Function Code     | 0x10                                 |
| 02 – 03             | Reference Address | Refer to section 4.1 – Address 0xxxx |
| 04 – 05             | Word Count        | Number of word (W) to write          |
| 06                  | Byte Count        | Byte number <b>N = W*2</b>           |
| 07 – ( <b>N</b> +6) | Write Data        | Multiple word data                   |

## Response

| Byte    | Description       | Value                               |
|---------|-------------------|-------------------------------------|
| 00      | Module ID         | 1 ~ 247                             |
| 01      | Function Code     | 0x10                                |
| 02 – 03 | Reference Address | The same as byte 02 – 03 of request |
| 04 – 05 | Output Value      | The same as byte 04 – 05 of request |

| Byte | Description    | Value                               |
|------|----------------|-------------------------------------|
| 00   | Module ID      | 1 ~ 247                             |
| 01   | Function Code  | 0x90                                |
| 02   | Exception Code | Refer to section 4 – Error Response |

## 4.10. Function 70 – Read/Write Module Setting

This function code is used to read the configuration settings from the module or to change the settings for the module. The following sub-function codes are supported.

| Sub-function Code | Description                            | Section |
|-------------------|----------------------------------------|---------|
| 00(0x00)          | Read the name of the module            | 4.10.1  |
| 04(0x04)          | Set the module address                 | 4.10.2  |
| 05(0x05)          | Read the communication settings        | 4.10.3  |
| 06(0x06)          | Set the communication settings         | 4.10.4  |
| 32(0x20)          | Read the firmware version              | 4.10.5  |
| 39(0x27)          | Set the digital output power-on value  | 4.10.6  |
| 40(0x28)          | Read the digital output power-on value | 4.10.7  |
| 53(0x35)          | Set the response delay time            | 4.10.8  |
| 54(0x36)          | Read the response delay time           | 4.10.9  |

If the module does not support the sub-function code specified in the message, then it will respond as follows:

| Byte | Description    | Value                               |
|------|----------------|-------------------------------------|
| 00   | Module ID      | 1 ~ 247                             |
| 01   | Function Code  | 0xC6                                |
| 02   | Exception Code | Refer to section 4 – Error Response |

## 4.10.1. Sub-function 00 – Read Module Name

This sub-function code is used to read the name of the SC-4104-W1 module.

### Request

| Byte | Description       | Value   |
|------|-------------------|---------|
| 00   | Module ID         | 1 ~ 247 |
| 01   | Function Code     | 0x46    |
| 02   | Sub-function code | 0x00    |

#### Response

| Byte    | Description       | Value                         |
|---------|-------------------|-------------------------------|
| 00      | Module ID         | 1 ~ 247                       |
| 01      | Function Code     | 0x46                          |
| 02      | Sub-function Code | 0x00                          |
| 03 – 06 | Module Name       | 0x53 0x43 0x41 0x04 (SC-4104) |

| Byte | Description    | Value                               |
|------|----------------|-------------------------------------|
| 00   | Module ID      | 1 ~ 247                             |
| 01   | Function Code  | 0xC6                                |
| 02   | Exception Code | Refer to section 4 – Error Response |

## 4.10.2. Sub-function 04 – Write Module Address

This sub-function code is used to set the address of the SC-4104-W1 module.

### Request

| Byte    | Description       | Value          |
|---------|-------------------|----------------|
| 00      | Module ID         | 1 ~ 247        |
| 01      | Function Code     | 0x46           |
| 02      | Sub-function code | 0x04           |
| 03      | New Address       | 1 ~ 247        |
| 04 – 06 | Reserved          | 0x00 0x00 0x00 |

#### Response

| Byte    | Description       | Value                |
|---------|-------------------|----------------------|
| 00      | Module ID         | 1 ~ 247              |
| 01      | Function Code     | 0x46                 |
| 02      | Sub-function Code | 0x04                 |
| 03      | New Address       | 0: OK. Others: Error |
| 04 – 06 | Reserved          | 0x00 0x00 0x00       |

| Byte | Description    | Value                               |
|------|----------------|-------------------------------------|
| 00   | Module ID      | 1 ~ 247                             |
| 01   | Function Code  | 0xC6                                |
| 02   | Exception Code | Refer to section 4 – Error Response |

## 4.10.3. Sub-function 05 – Read Communication Setting

This sub-function code is used to read the communication protocol settings for the SC-4104-W1 module.

| Byte | Description       | Value   |
|------|-------------------|---------|
| 00   | Module ID         | 1 ~ 247 |
| 01   | Function Code     | 0x46    |
| 02   | Sub-function code | 0x05    |
| 03   | Reserved          | 0x00    |

#### Request

#### Response

| Byte    | Description       | Value                                  |
|---------|-------------------|----------------------------------------|
| 00      | Module ID         | 1 ~ 247                                |
| 01      | Function Code     | 0x46                                   |
| 02      | Sub-function Code | 0x05                                   |
| 03      | Reserved          | 0x00                                   |
| 04      | Baud Rate         | Refer to section 2.6 Baud Rate Setting |
| 05 – 07 | Reserved          | 0x00                                   |
| 08      | Mode              | 0: DCON. 1: Modbus RTU                 |
| 09 – 10 | Reserved          | 0x00 0x00                              |

Note: This information is the data saved in the EEPROM and will be used for the next power-on reset. It is NOT the currently used settings

| Byte | Description    | Value                               |
|------|----------------|-------------------------------------|
| 00   | Module ID      | 1 ~ 247                             |
| 01   | Function Code  | 0xC6                                |
| 02   | Exception Code | Refer to section 4 – Error Response |

## 4.10.4. Sub-function 06 – Write Communication Setting

This sub-function code is used to configure the communication protocol for the SC-4104-W1 module.

| Byte    | Description       | Value                                  |
|---------|-------------------|----------------------------------------|
| 00      | Module ID         | 1 ~ 247                                |
| 01      | Function Code     | 0x46                                   |
| 02      | Sub-function code | 0x06                                   |
| 03      | Reserved          | 0x00                                   |
| 04      | Baud Rate         | Refer to section 2.6 Baud Rate Setting |
| 05 – 07 | Reserved          | 0x00                                   |
| 08      | Mode              | 0: DCON. 1: Modbus RTU                 |
| 09 – 10 | Reserved          | 0x00 0x00                              |

#### Request

#### Response

| Description       | Value                                                                                        |  |
|-------------------|----------------------------------------------------------------------------------------------|--|
| Module ID         | 1 ~ 247                                                                                      |  |
| Function Code     | 0x46                                                                                         |  |
| Sub-function Code | 0x06                                                                                         |  |
| Reserved          | 0x00                                                                                         |  |
| Baud Rate         | Refer to section 2.6 Baud Rate Setting                                                       |  |
| Reserved          | 0x00                                                                                         |  |
| Mode              | 0: DCON. 1: Modbus RTU                                                                       |  |
| Reserved          | 0x00 0x00                                                                                    |  |
|                   | Module ID<br>Function Code<br>Sub-function Code<br>Reserved<br>Baud Rate<br>Reserved<br>Mode |  |

## Note: This information is the data saved in the EEPROM and will be used for the next power-on reset. It is NOT the currently used settings

| Byte | Description    | Value                               |
|------|----------------|-------------------------------------|
| 00   | Module ID      | 1 ~ 247                             |
| 01   | Function Code  | 0xC6                                |
| 02   | Exception Code | Refer to section 4 – Error Response |

## 4.10.5. Sub-function 32 – Read Firmware Version

This sub-function code is used to read the firmware version information for the SC-4104-W1 module.

#### Request

| Byte | Description       | Value   |
|------|-------------------|---------|
| 00   | Module ID         | 1 ~ 247 |
| 01   | Function Code     | 0x46    |
| 02   | Sub-function code | 0x20    |

#### Response

| Byte | Description       | Value       |
|------|-------------------|-------------|
| 00   | Module ID         | 1 ~ 247     |
| 01   | Function Code     | 0x46        |
| 02   | Sub-function Code | 0x20        |
| 03   | Major Version     | 0x00 – 0xFF |
| 04   | Minor Version     | 0x00 – 0xFF |
| 05   | Build Version     | 0x00 – 0xFF |

| Byte | Description    | Value                               |
|------|----------------|-------------------------------------|
| 00   | Module ID      | 1 ~ 247                             |
| 01   | Function Code  | 0xC6                                |
| 02   | Exception Code | Refer to section 4 – Error Response |

## 4.10.6. Sub-function 39 – Write Power-on Value

This sub-function code is used to set the power-on value for the SC-4104-W1 module.

#### Request

| Byte | Description       | Value       |
|------|-------------------|-------------|
| 00   | Module ID         | 1 ~ 247     |
| 01   | Function Code     | 0x46        |
| 02   | Sub-function code | 0x27        |
| 03   | Power-on Value    | 0x00 ~ 0x0F |

### Response

| Byte | Description       | Value                |
|------|-------------------|----------------------|
| 00   | Module ID         | 1 ~ 247              |
| 01   | Function Code     | 0x46                 |
| 02   | Sub-function Code | 0x27                 |
| 03   | Power-on Value    | 0: OK. Others: Error |

| Byte | Description    | Value                               |
|------|----------------|-------------------------------------|
| 00   | Module ID      | 1 ~ 247                             |
| 01   | Function Code  | 0xC6                                |
| 02   | Exception Code | Refer to section 4 – Error Response |

## 4.10.7. Sub-function 40 – Read Power-on Value

This sub-function code is used to read the power-on value for the SC-4104-W1 module.

#### Request

| Byte | Description       | Value   |
|------|-------------------|---------|
| 00   | Module ID         | 1 ~ 247 |
| 01   | Function Code     | 0x46    |
| 02   | Sub-function code | 0x28    |

### Response

| Byte | Description       | Value       |
|------|-------------------|-------------|
| 00   | Module ID         | 1 ~ 247     |
| 01   | Function Code     | 0x46        |
| 02   | Sub-function Code | 0x28        |
| 03   | Power-on Value    | 0x00 ~ 0x0F |

| Byte | Description    | Value                               |
|------|----------------|-------------------------------------|
| 00   | Module ID      | 1 ~ 247                             |
| 01   | Function Code  | 0xC6                                |
| 02   | Exception Code | Refer to section 4 – Error Response |

## 4.10.8. Sub-function 53 – Set Response Delay Time

This sub-function code is used to set the Modbus RTU response delay time for the SC-4104-W1 module.

#### Request

| Byte | Description         | Value            |
|------|---------------------|------------------|
| 00   | Module ID           | 1 ~ 247          |
| 01   | Function Code       | 0x46             |
| 02   | Sub-function code   | 0x35             |
| 03   | Response Delay Time | 0x00 ~ 0x1E (ms) |

## Response

| Byte | Description         | Value                |
|------|---------------------|----------------------|
| 00   | Module ID           | 1 ~ 247              |
| 01   | Function Code       | 0x46                 |
| 02   | Sub-function Code   | 0x35                 |
| 03   | Response Delay Time | 0: OK. Others: Error |

| Byte | Description    | Value                               |
|------|----------------|-------------------------------------|
| 00   | Module ID      | 1 ~ 247                             |
| 01   | Function Code  | 0xC6                                |
| 02   | Exception Code | Refer to section 4 – Error Response |

#### Sub-function 54 – Read Response Delay Time 4.10.9.

This sub-function code is used to read the Modbus RTU response delay time of the SC-4104-W1 module.

| Request | Request           |         |  |
|---------|-------------------|---------|--|
| Byte    | Description       | Value   |  |
| 00      | Module ID         | 1 ~ 247 |  |
| 01      | Function Code     | 0x46    |  |
| 02      | Sub-function code | 0x36    |  |

## Doquoct

#### Response

| Byte | Description         | Value            |
|------|---------------------|------------------|
| 00   | Module ID           | 1 ~ 247          |
| 01   | Function Code       | 0x46             |
| 02   | Sub-function Code   | 0x36             |
| 03   | Response Delay Time | 0x00 ~ 0x1E (ms) |

| Byte | Description    | Value                               |
|------|----------------|-------------------------------------|
| 00   | Module ID      | 1 ~ 247                             |
| 01   | Function Code  | 0xC6                                |
| 02   | Exception Code | Refer to section 4 – Error Response |